# Juniper Networksが提供するSD-WAN

2019年11月27日

 $\mathbb{Z}$  2019 Juniper Business Juniper Business Juniper Business Juniper Business Use Only and Distribution of the Distribution of the Distribution of the Distribution of the Distribution of the Distribution of the Distri

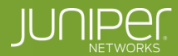

**Engineering**<br>Simplicity

William Co

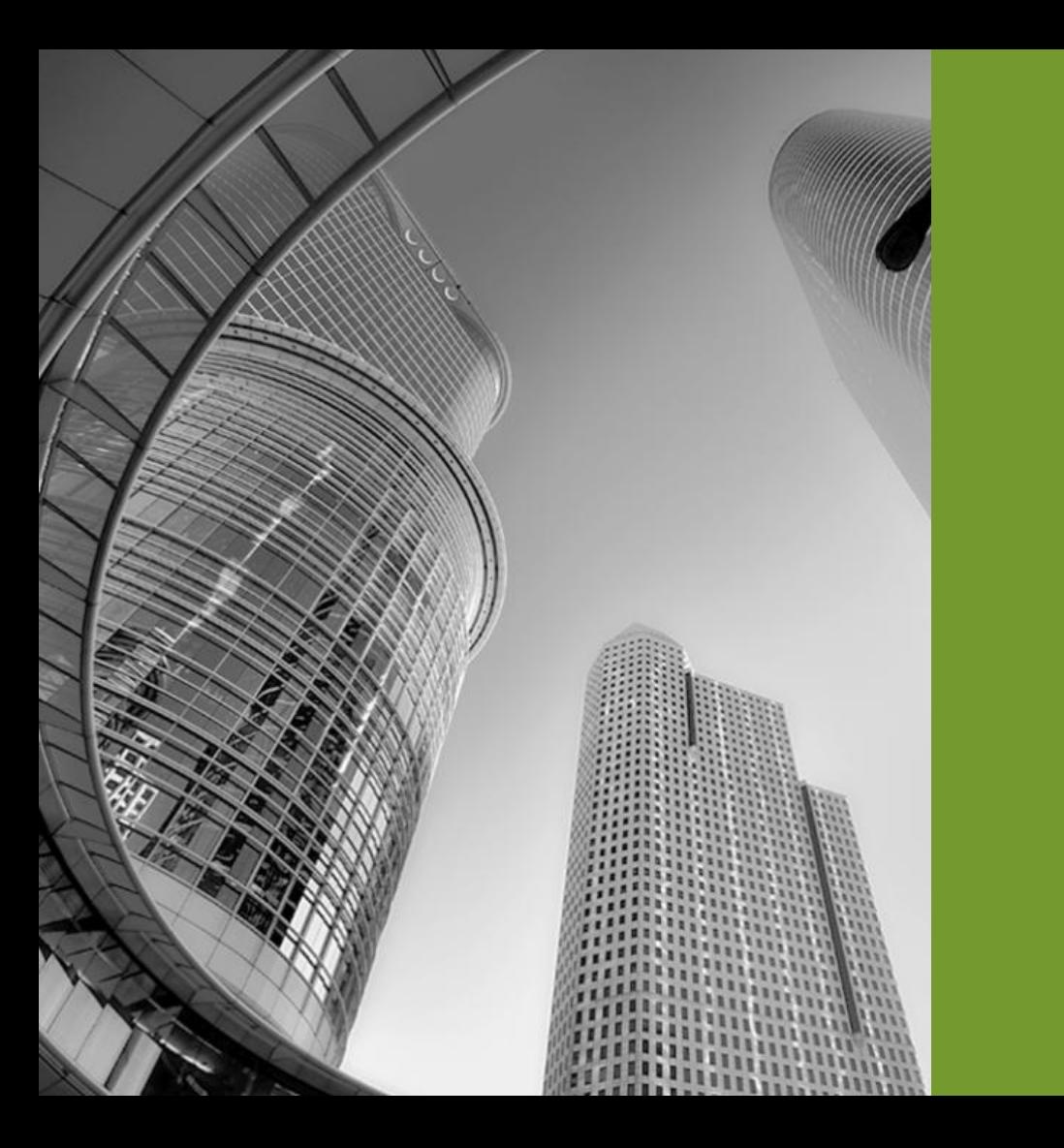

# SD-WANとは

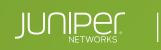

### ONUG SD-WAN評価

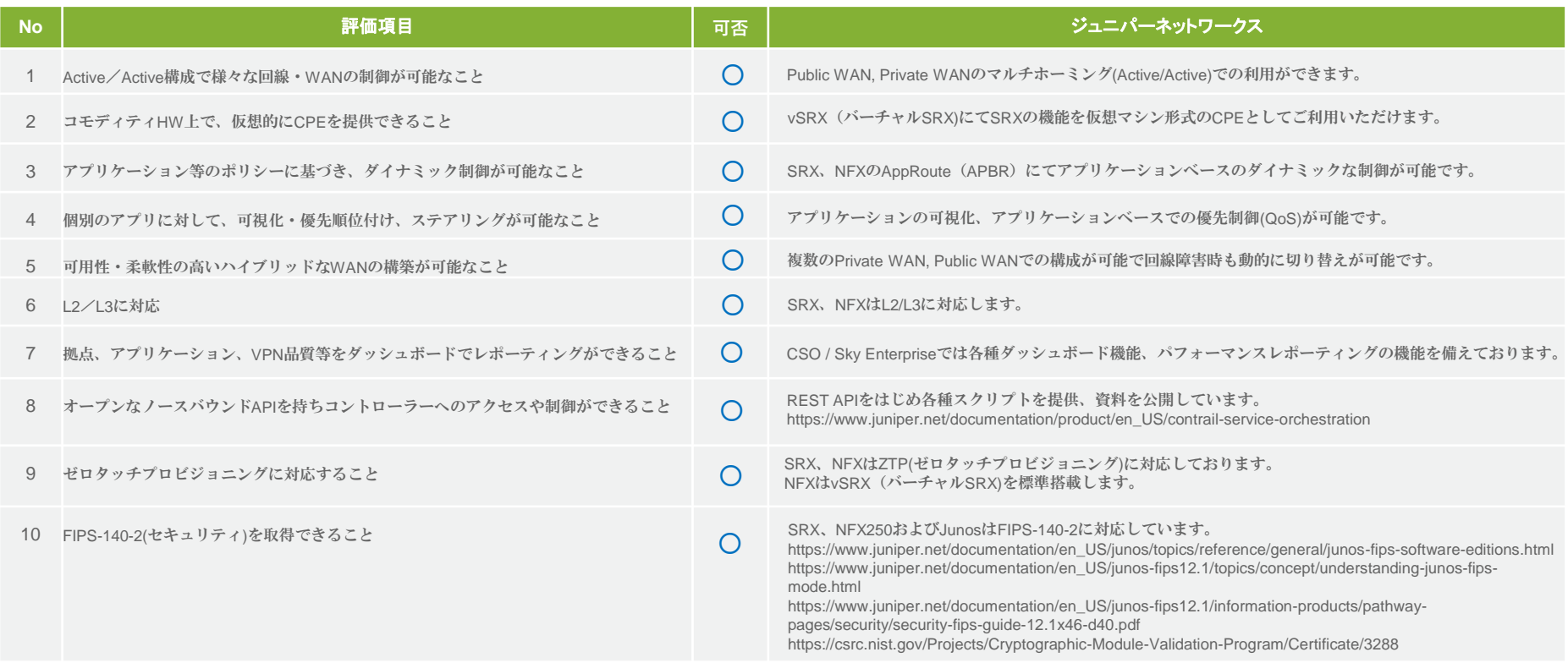

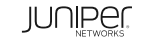

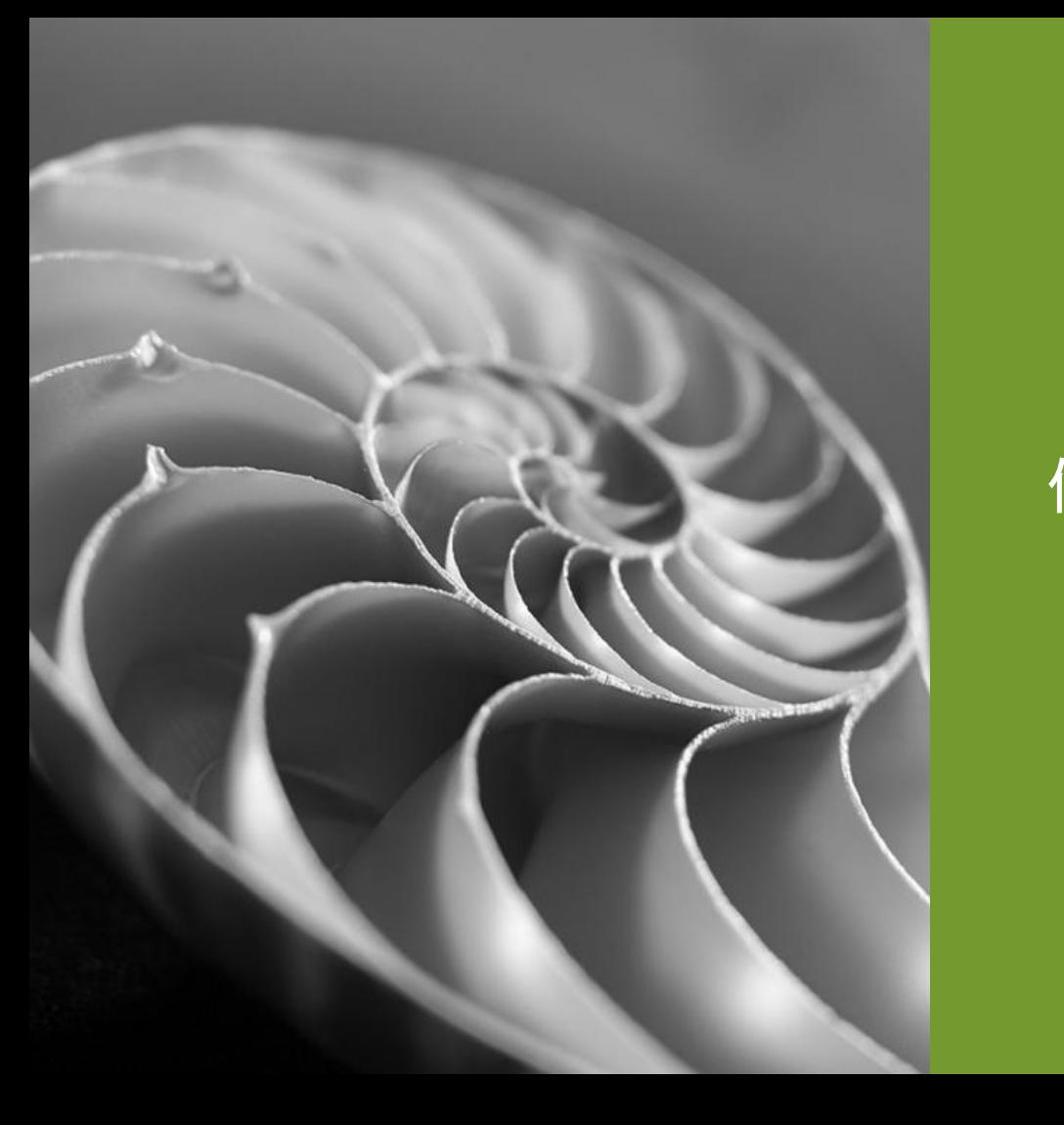

# 何故、SD-WANが必要なのか

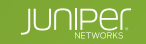

### SD-WANを検討するモチベーション

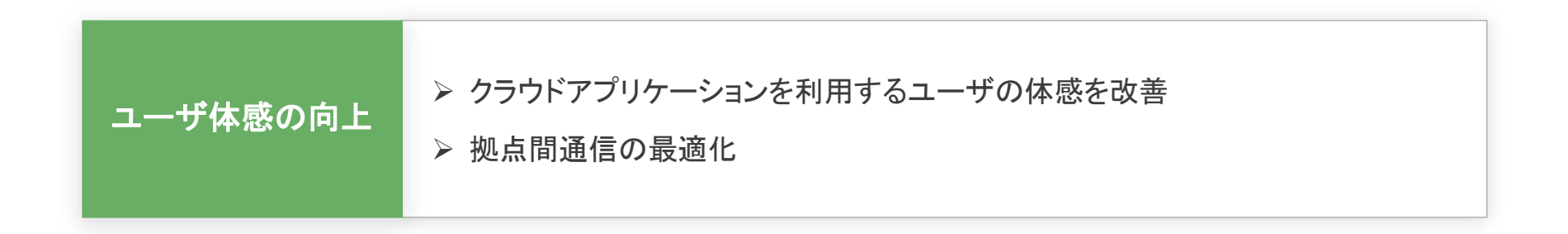

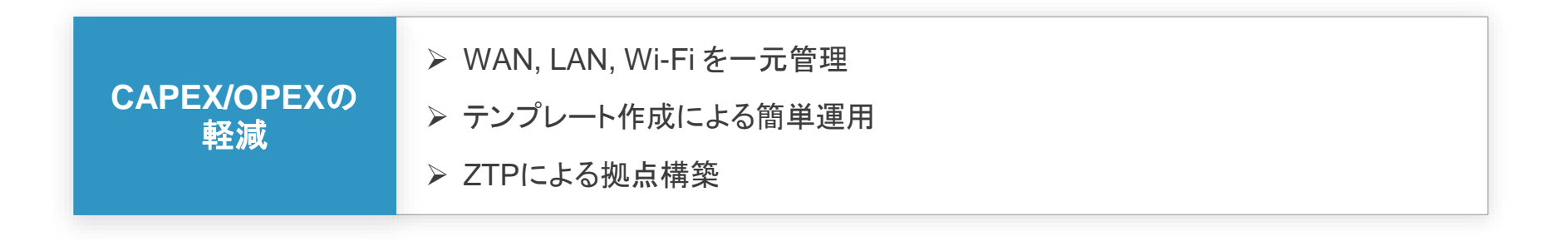

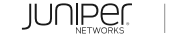

### エンドユーザがSD-WANを必要とする理由

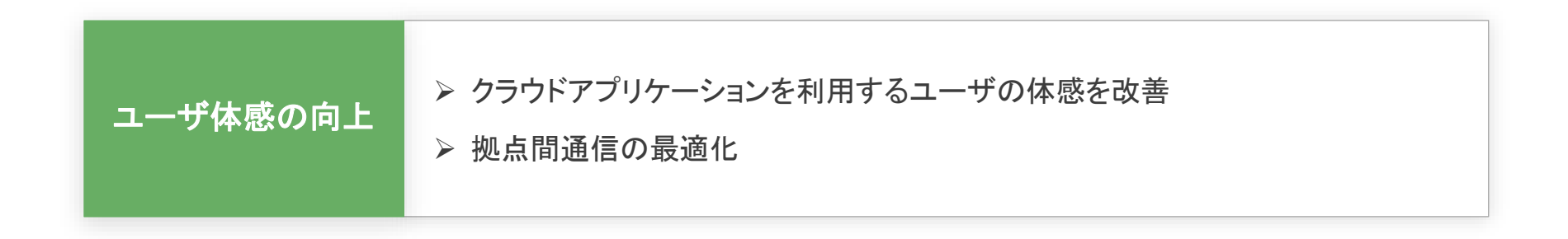

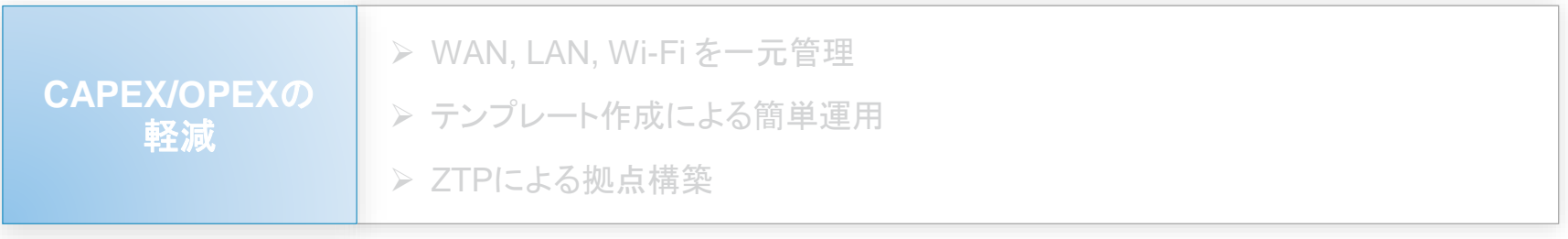

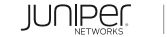

### クラウドサービスの普及と課題

#### クラウドサービスの利用で労働生産性は向上 SaaS利用が急速に拡大している

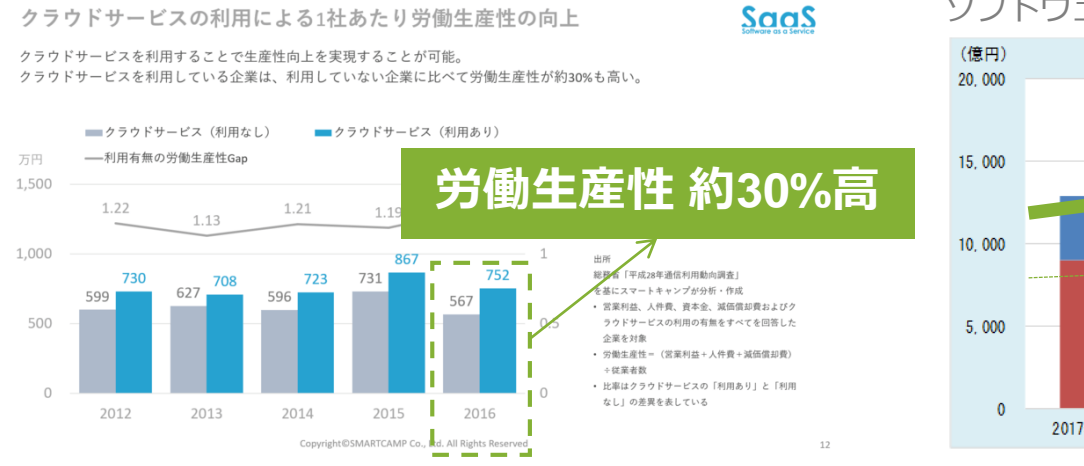

Source : Smartcamp Co, Ltd <https://boxil.jp/mag/a5170/>

#### ソフトウェアの国内市場(パッケージ/SaaS)

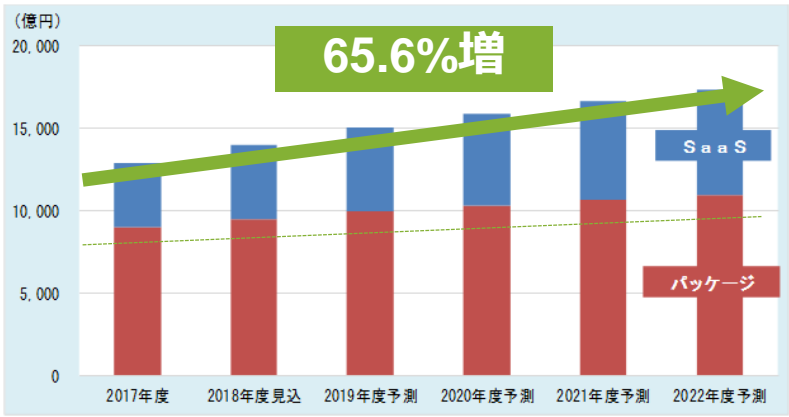

Source : 富士キメラ総研ソフトウェアビジネス新市場 2018年版

**企業でのSaaS 利用は拡大**

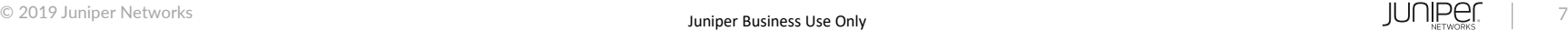

### クラウドサービスの普及と課題

メールやアプリケーションサーバをクラウドに移行すると

ネットワークの帯域やFWへかかる負荷が増大 プロキシサーバを経由する場合はプロキシサーバの負荷が増大

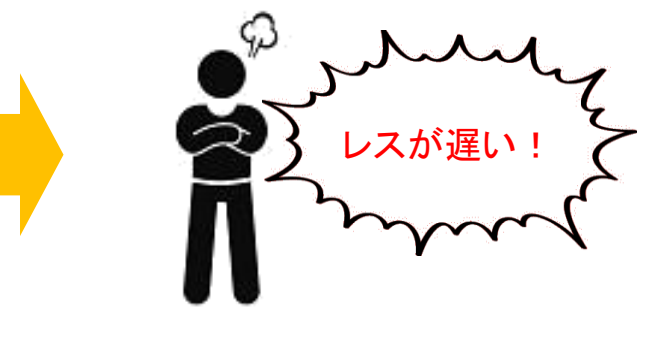

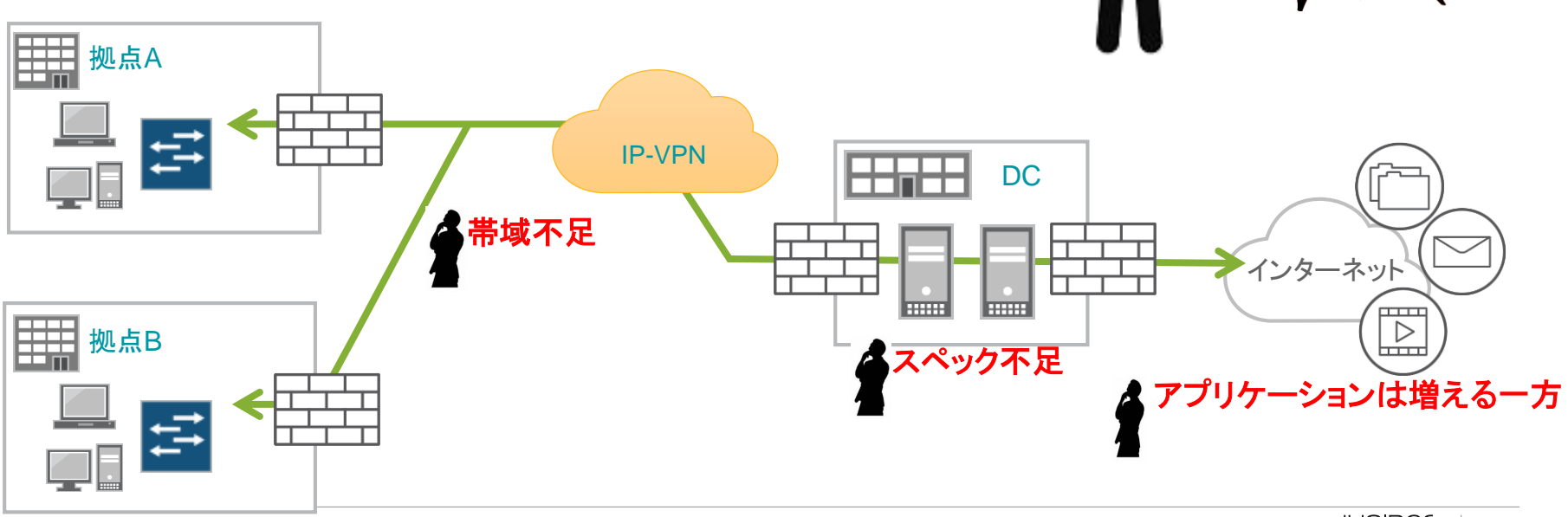

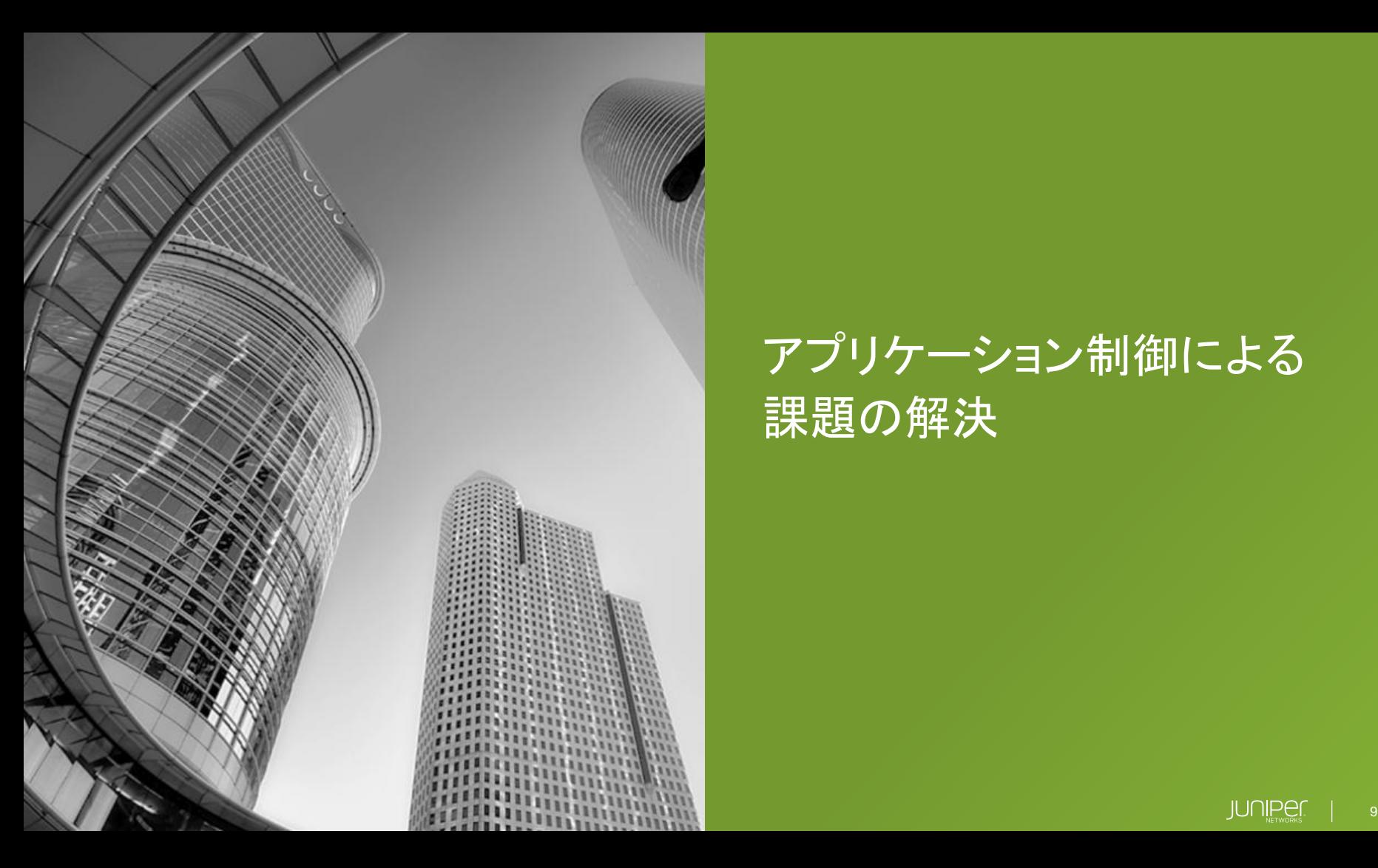

# アプリケーション制御による 課題の解決

### SRXを利用したネットワークが遅くなった原因の判別

アプリケーションの使用帯域、セッション数、使用したユーザを表示

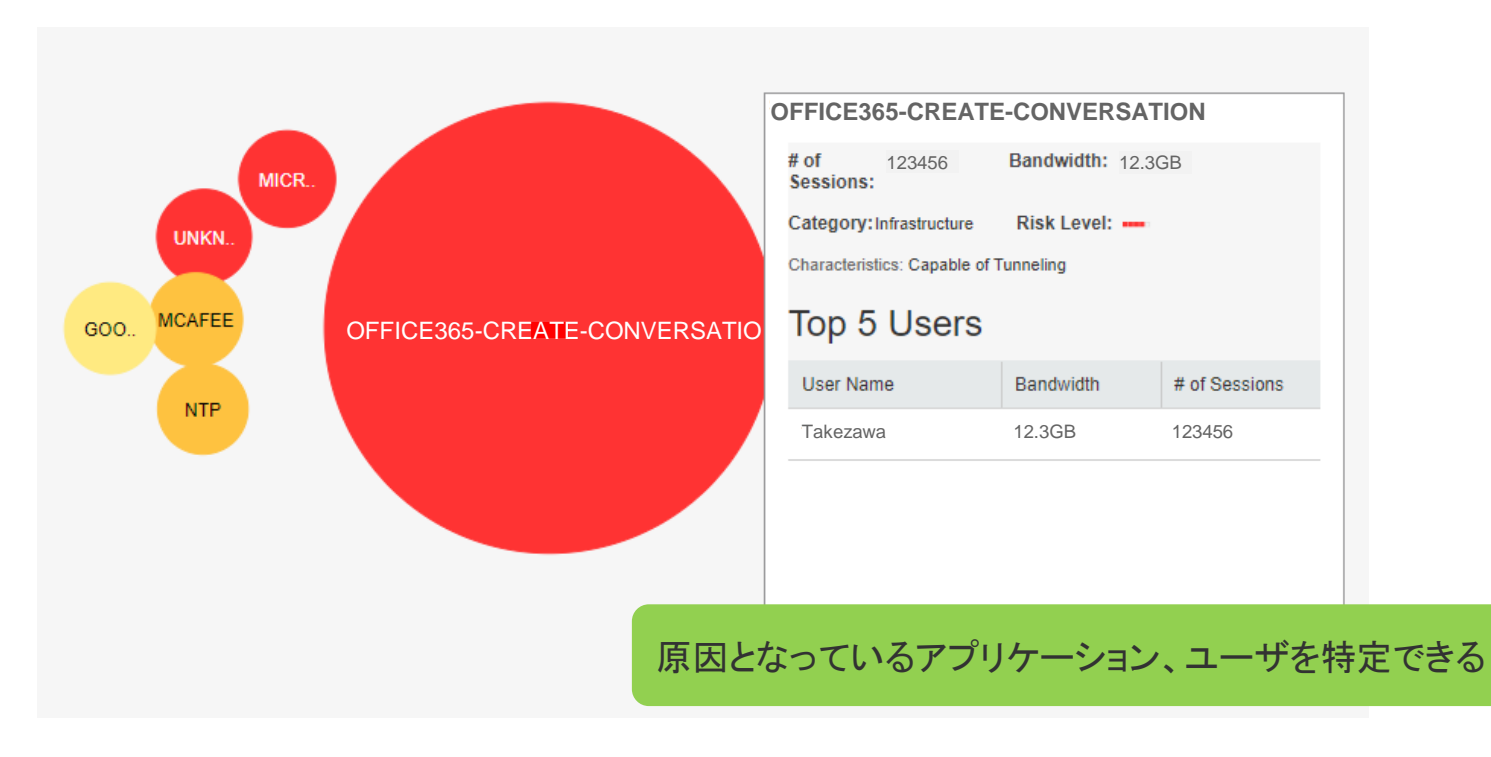

### ローカルブレークアウトの需要

- ✓ 帯域不足でファイルのダウンロードに時間が掛かる
- ✓ 今後のどれだけクラウドサービスを使用していくか不明瞭なため 単純な回線増強ではすぐに頭打ちになってしまう。
- ✓ データセンタ側のFWに負荷が掛かり処理に時間が掛かる

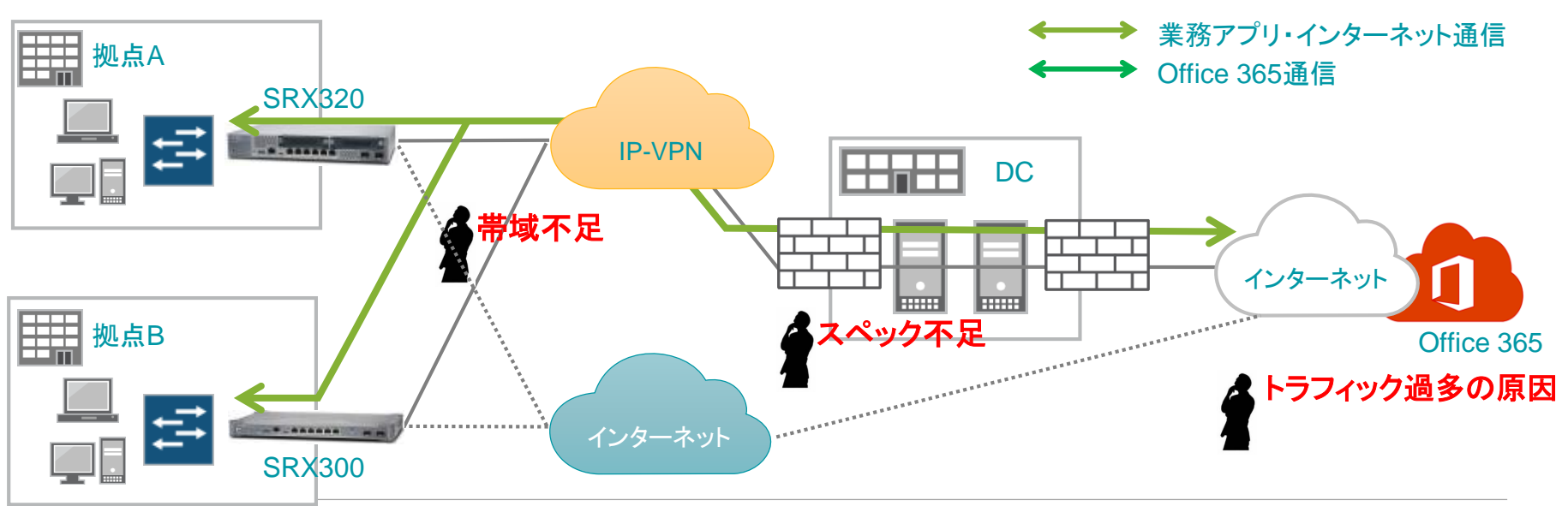

### ローカルブレークアウトの需要

- ✓ IP-VPN回線の増強は不要
- ✓ トラフィック過多の原因となっていたO365はインターネット回線から通信
- ✓ インターネットへのアクセスもFW経由なので問題なし

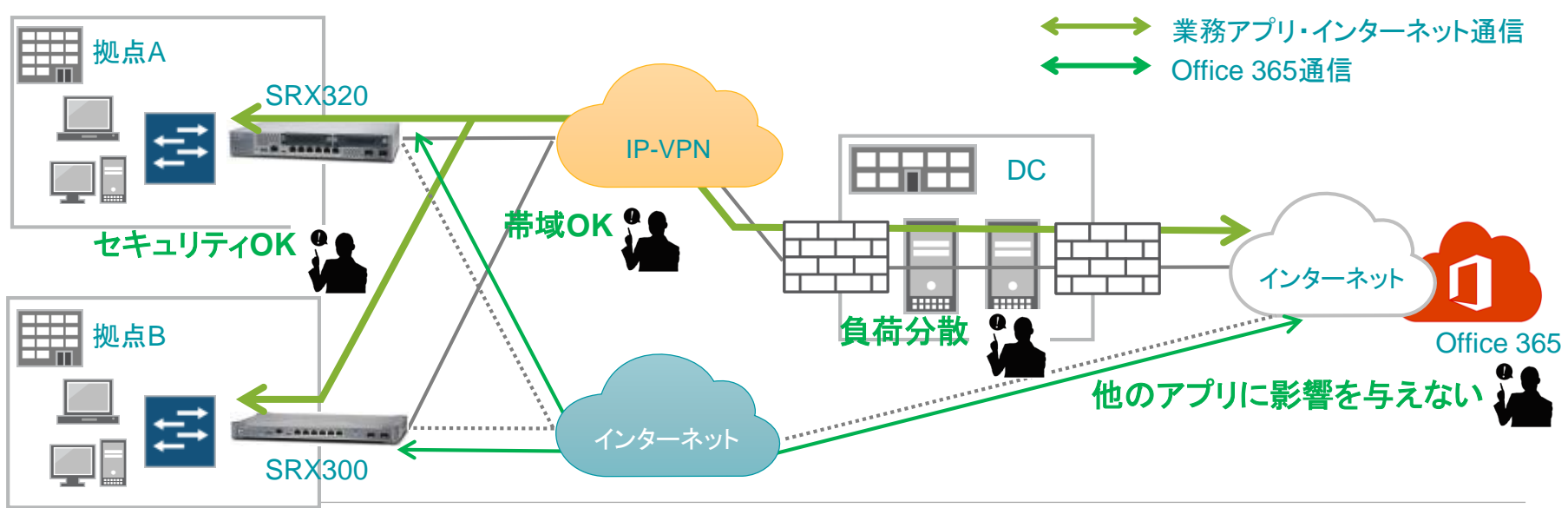

### ローカルブレークアウトソリューションの課題

クラウド化が進む中で、DCに向かうトラフィック量が増大している。 インターネット回線を用意してトラフィックの負荷分散をしたいが、 セキュリティのために**Proxy**サーバを導入しており、一部のアプリケーションのみ **Proxy**サーバを経由しない設計は困難。そのため、ローカルブレークのソリューションは導入できない。

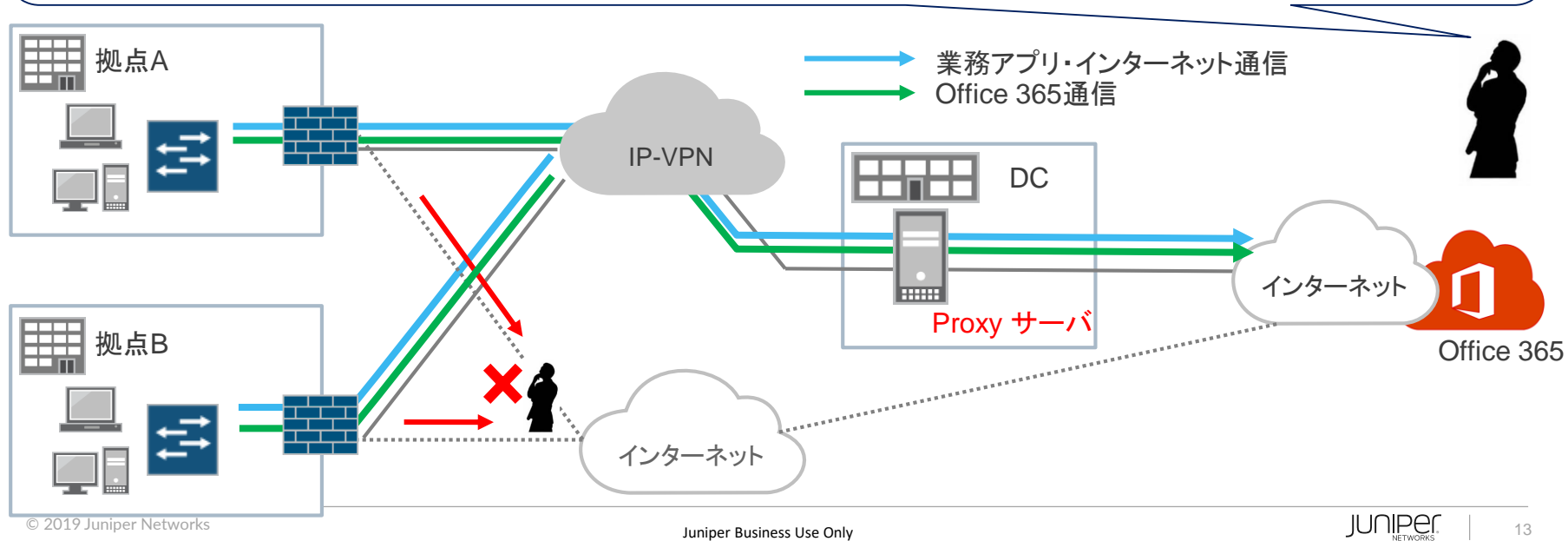

### ローカルブレークアウトソリューションを導入できない原因

Proxyサーバを使用している環境ではクライアントはアプリケーションサーバのIPアドレスではなく ProxyサーバのIPアドレスへ通信を開始する。 そのため、アプリケーションを判別して経路を変更しても通信が成立しない。

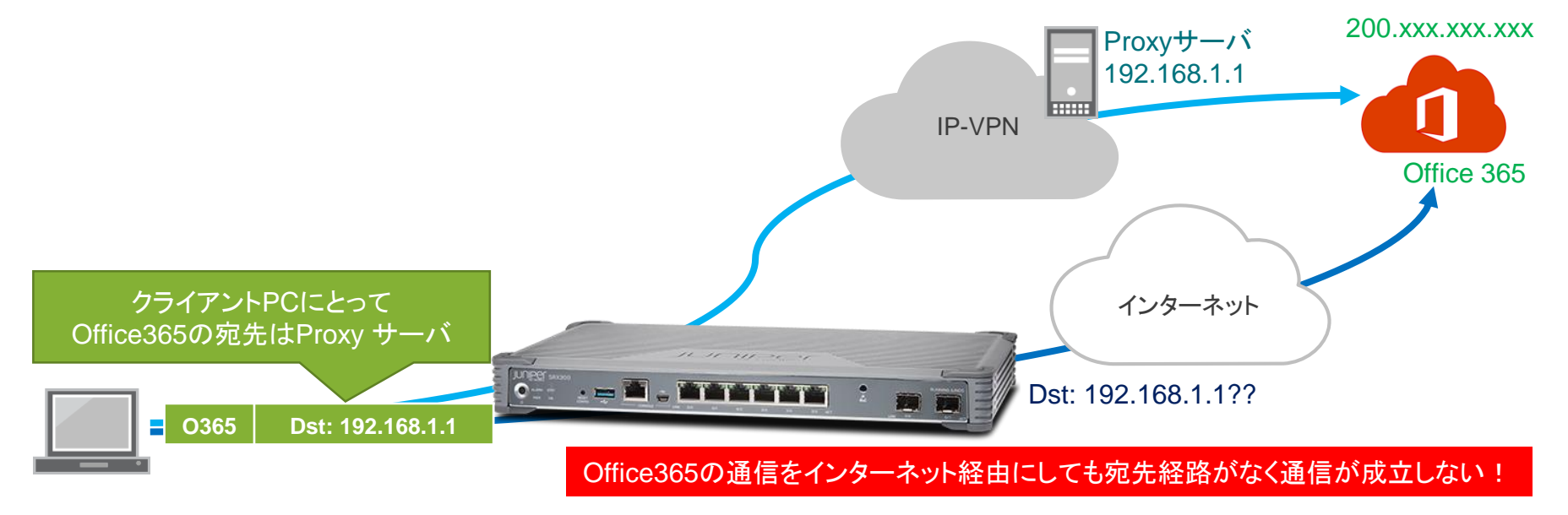

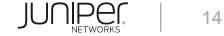

### ブラウザ上でPROXYを設定している場合

宛先IPアドレスとportがProxy宛に書き換えられている

• APBRはルーティングのnext-hopを切り替えるだけなので処理できない

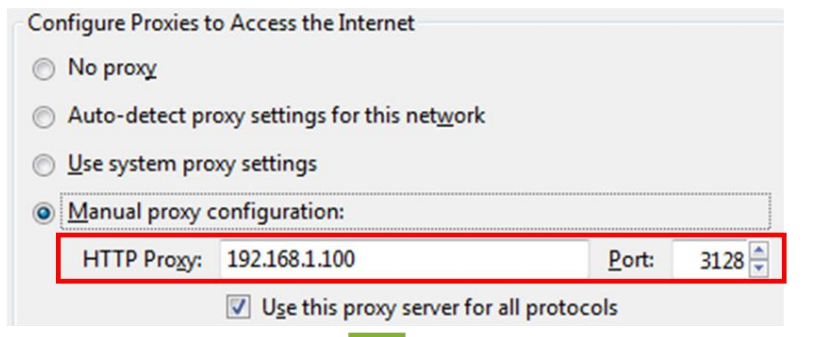

#### http://www.yahoo.co.jp/にアクセス

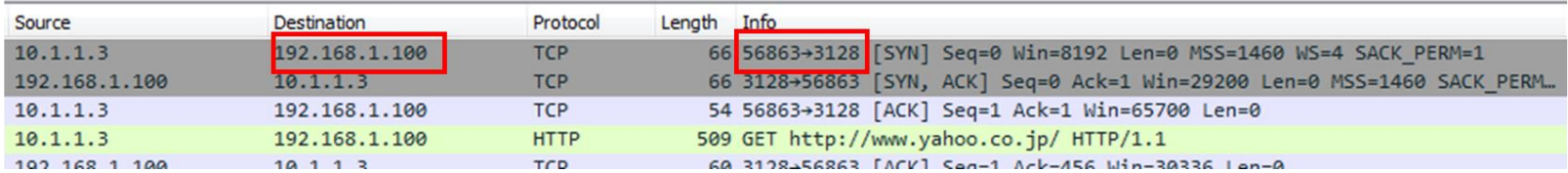

### ローカルブレークアウトソリューションを導入できない原因の解決

アプリケーションを判別した後、 ブレークアウト対象のアプリケーション通信であれば本来の宛先に変更して通信させる。

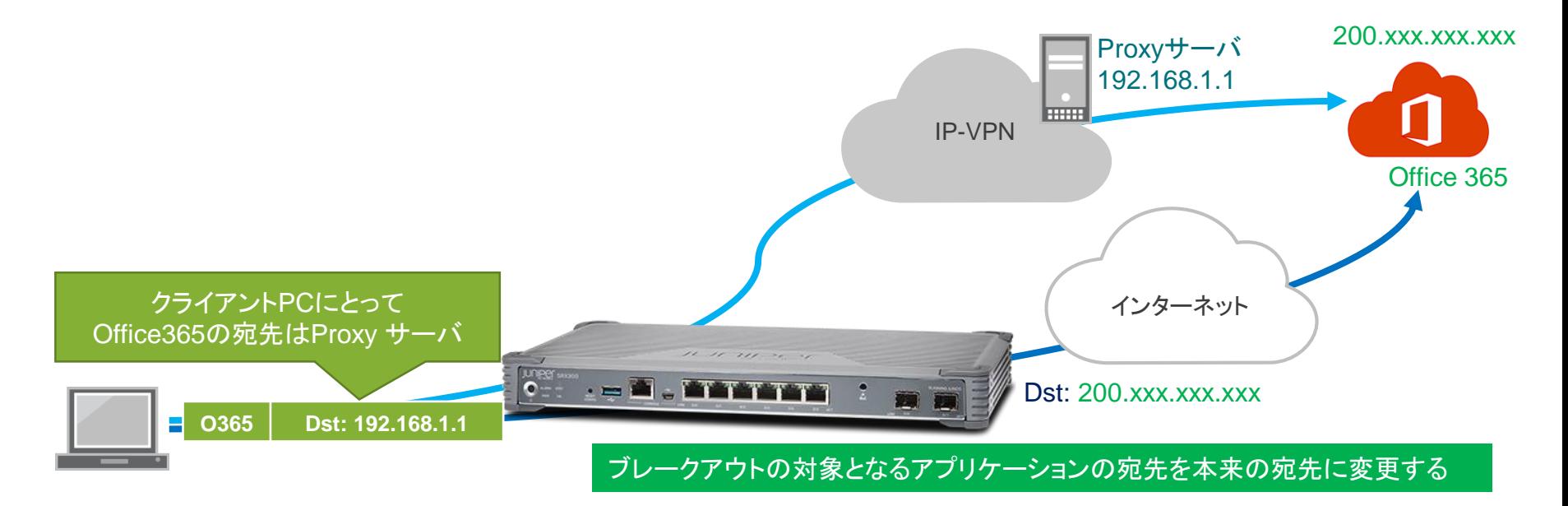

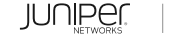

### ブレークアウトを実施する際の動作

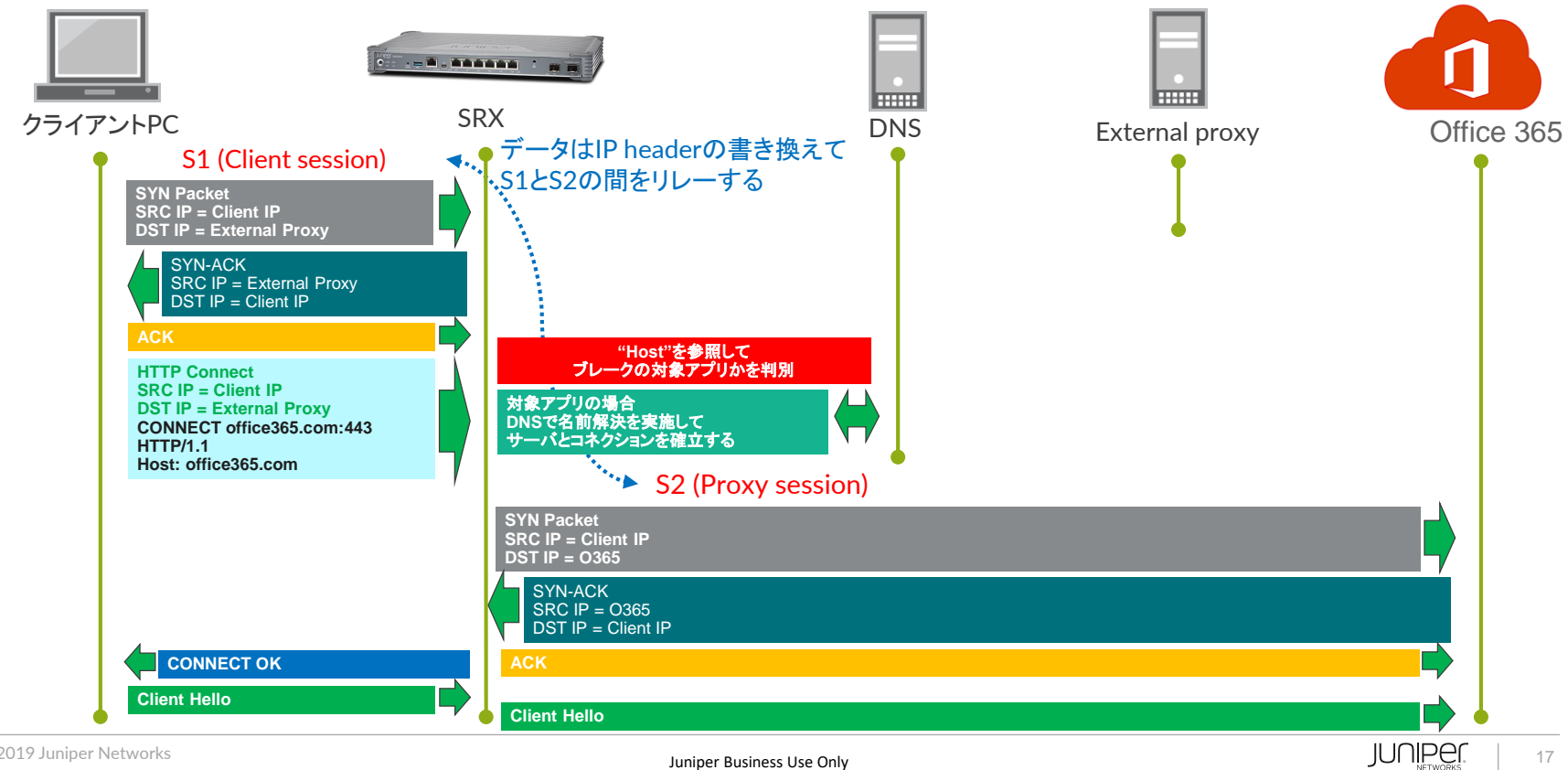

## ブレークアウトしない際の動作

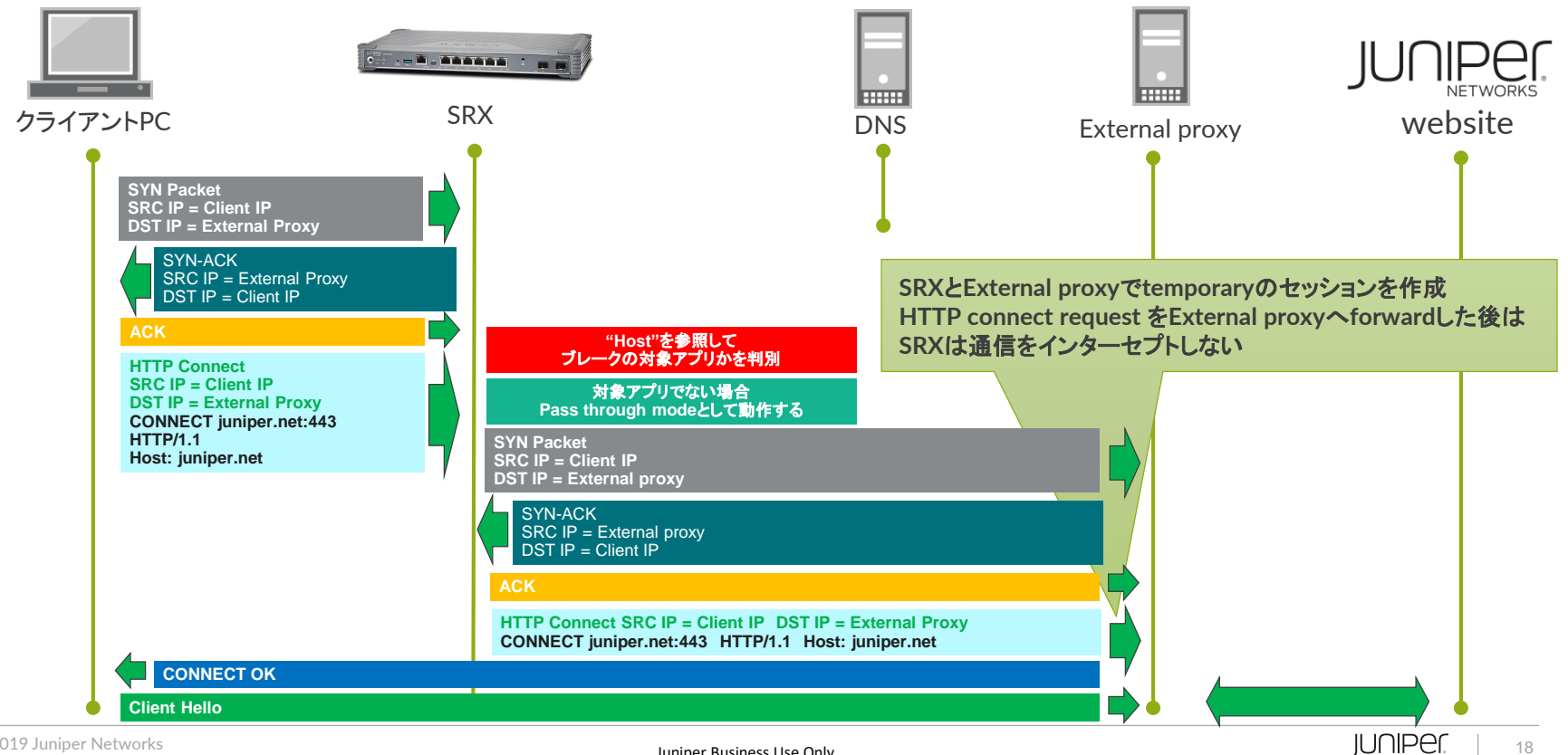

### SRXが提供するセキュリティ機能

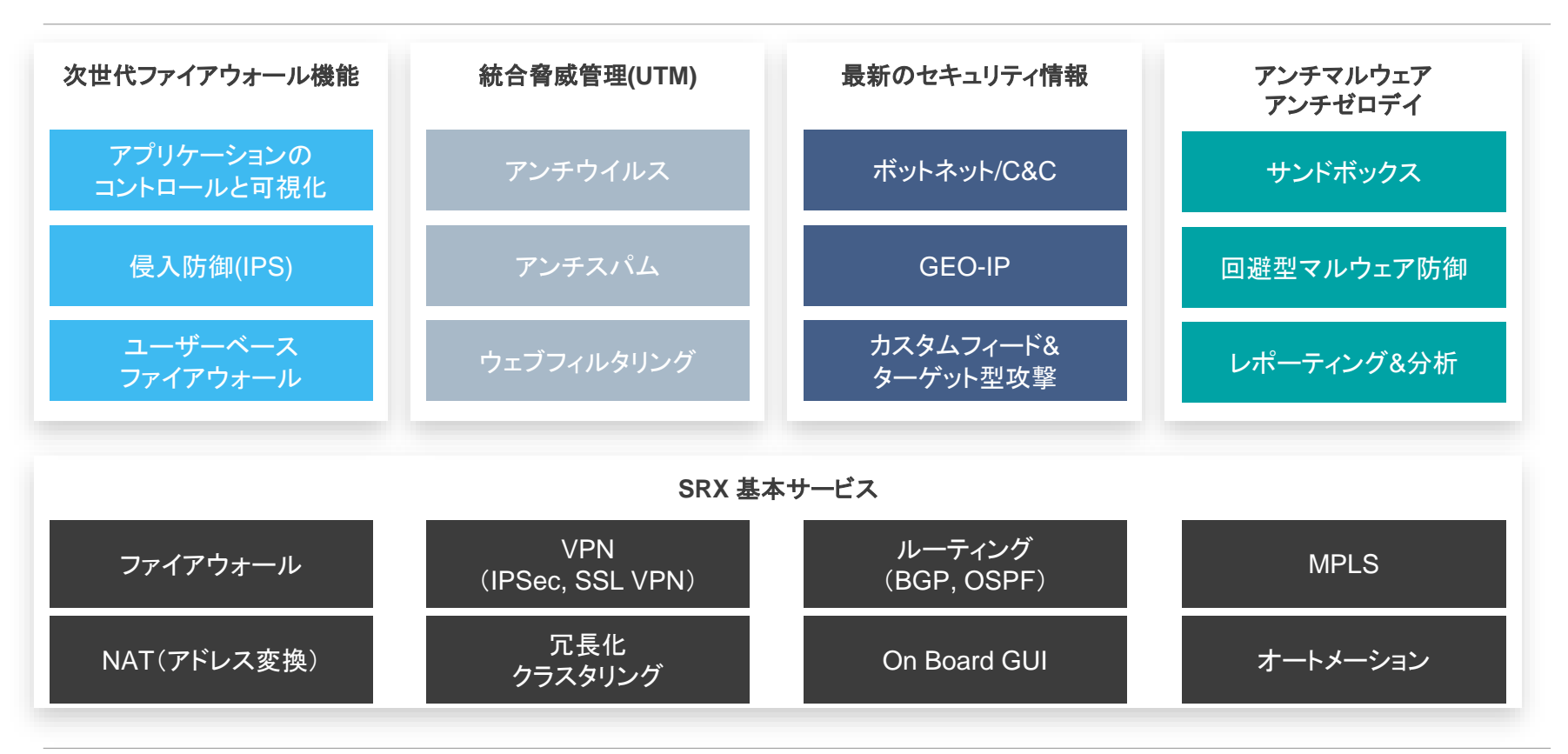

### ブレークアウトした通信ログの表示

HTTPS(SSL)の通信でもアクセス先(URL)とユーザ名をログ出力することが可能。

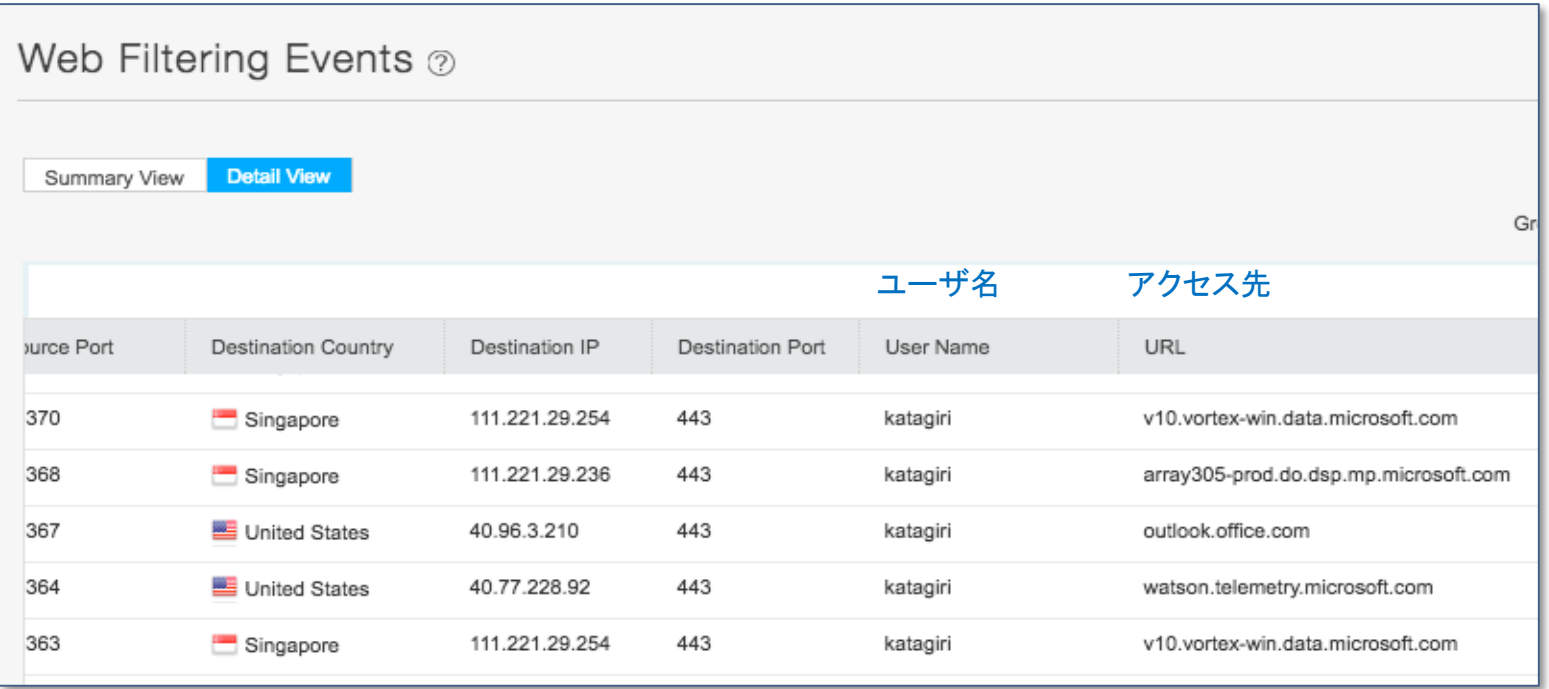

### ビデオ動画や音声通話が品質劣化する要因

SaaSの普及に伴いWANに流れ込むトラフィック量が増大し タイムクリティカルなアプリケーションが影響を受ける。

VoIPやオンライン会議の音声品質が低下し会話が聞き取り難くなる

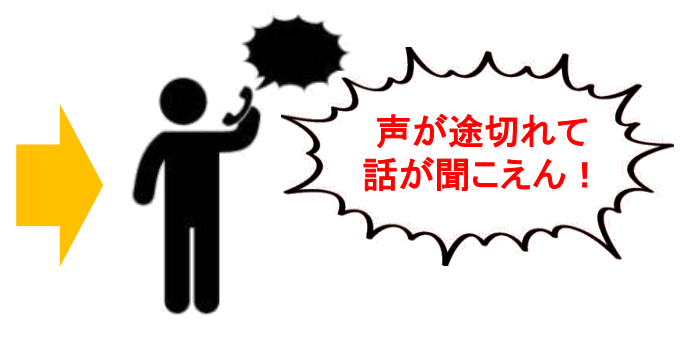

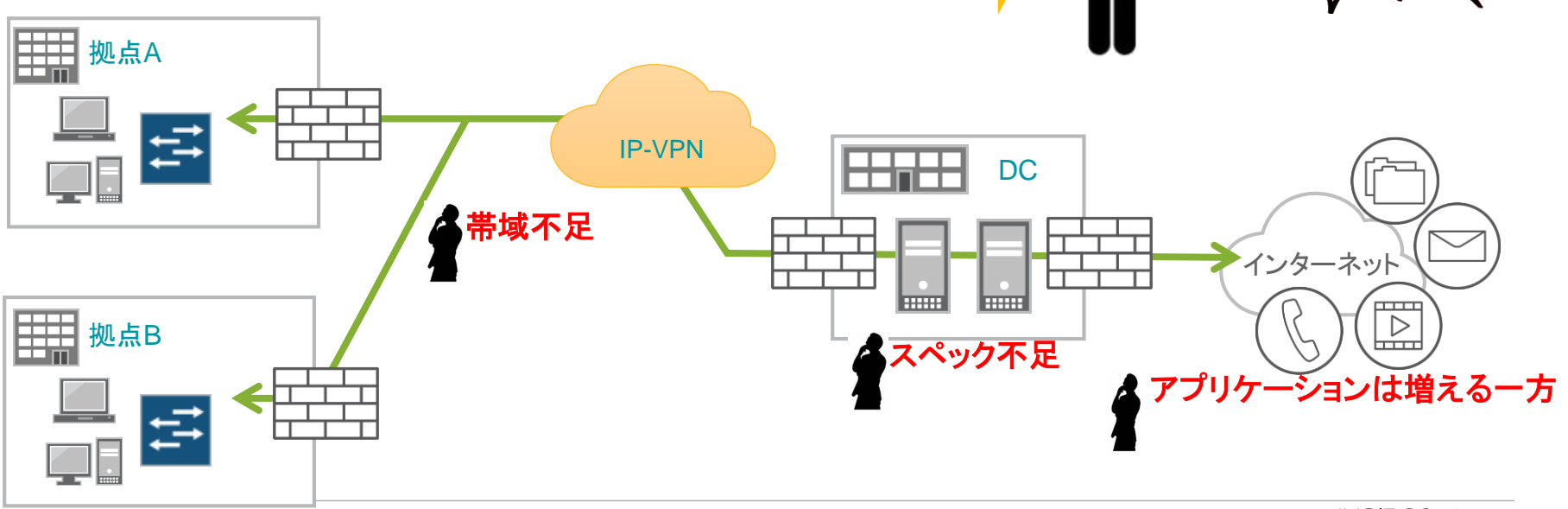

### リアルタイム性の高いアプリケーションを最優先させ通信を制御

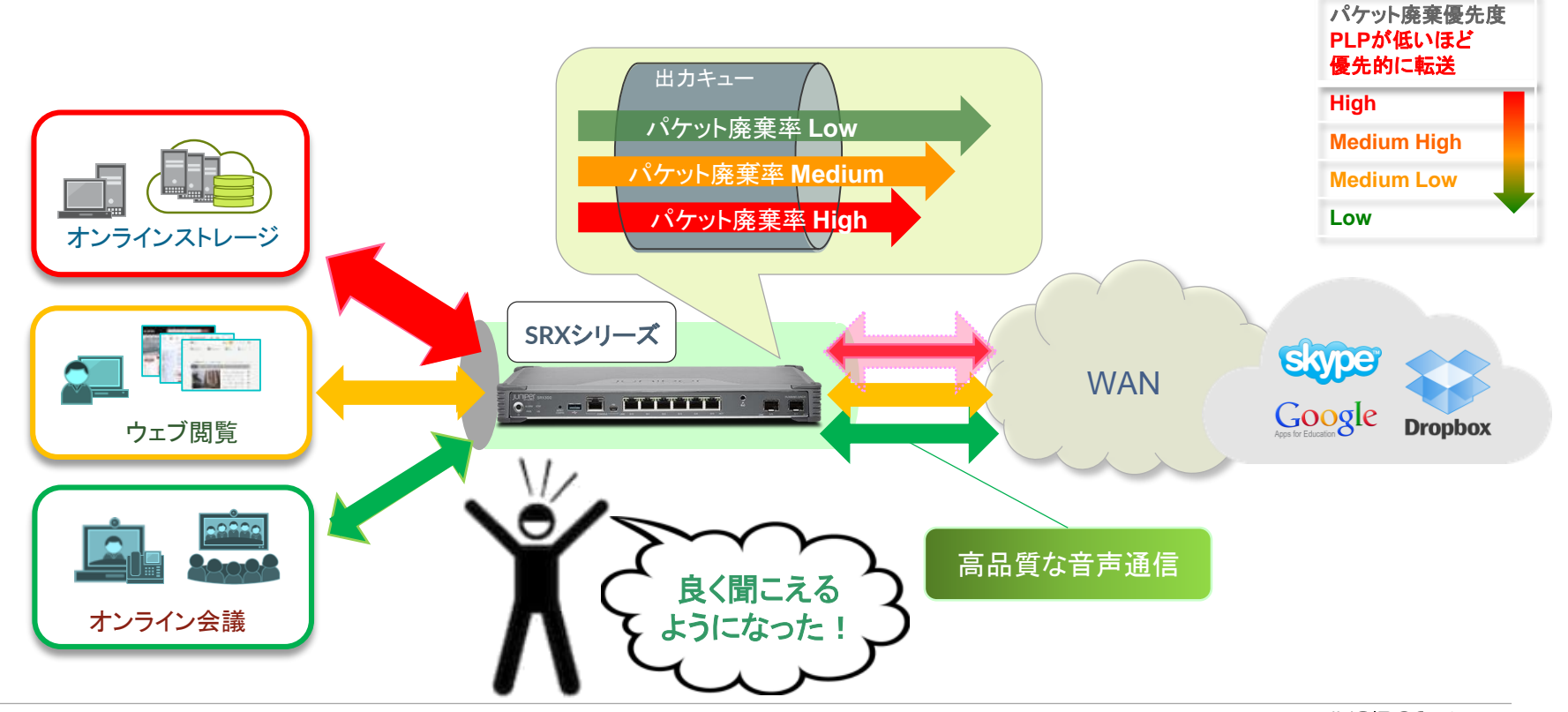

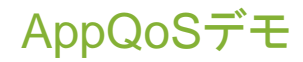

#### 帯域上限に近いトラフィックを送信し、Skypeビデオ映像の乱れを比較

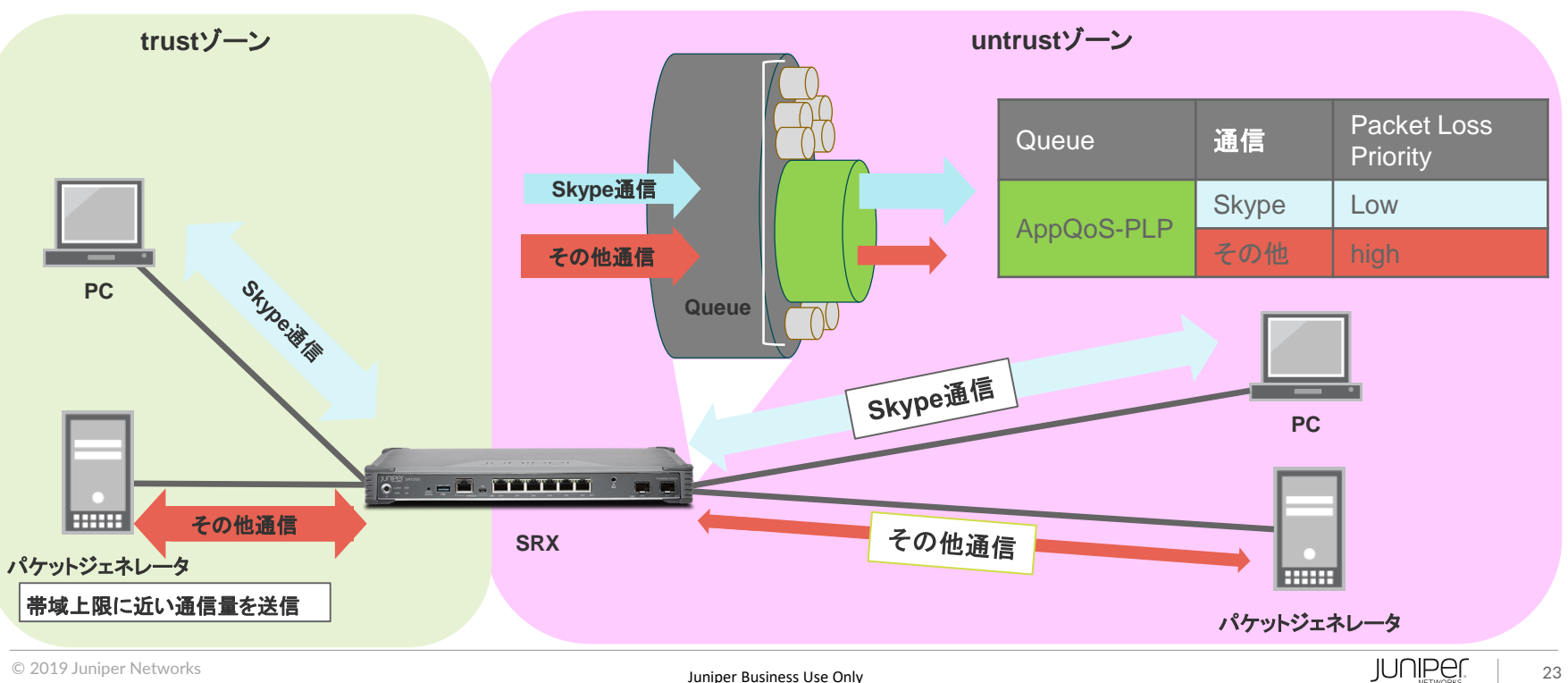

© 2019 Juniper Networks Juniper Business Use Only

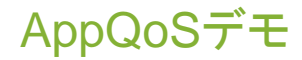

動画のリンクは下記を参照 <https://www.juniper.net/jp/jp/dm/security/>

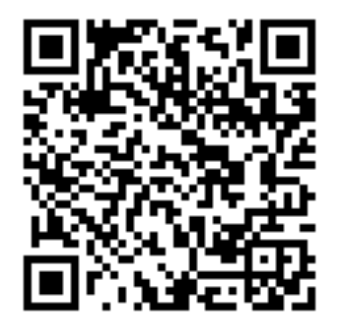

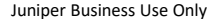

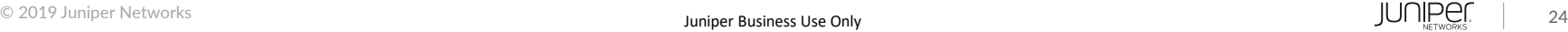

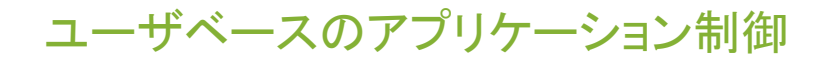

#### ユーザ属性とアプリケーションを条件に通信を制御

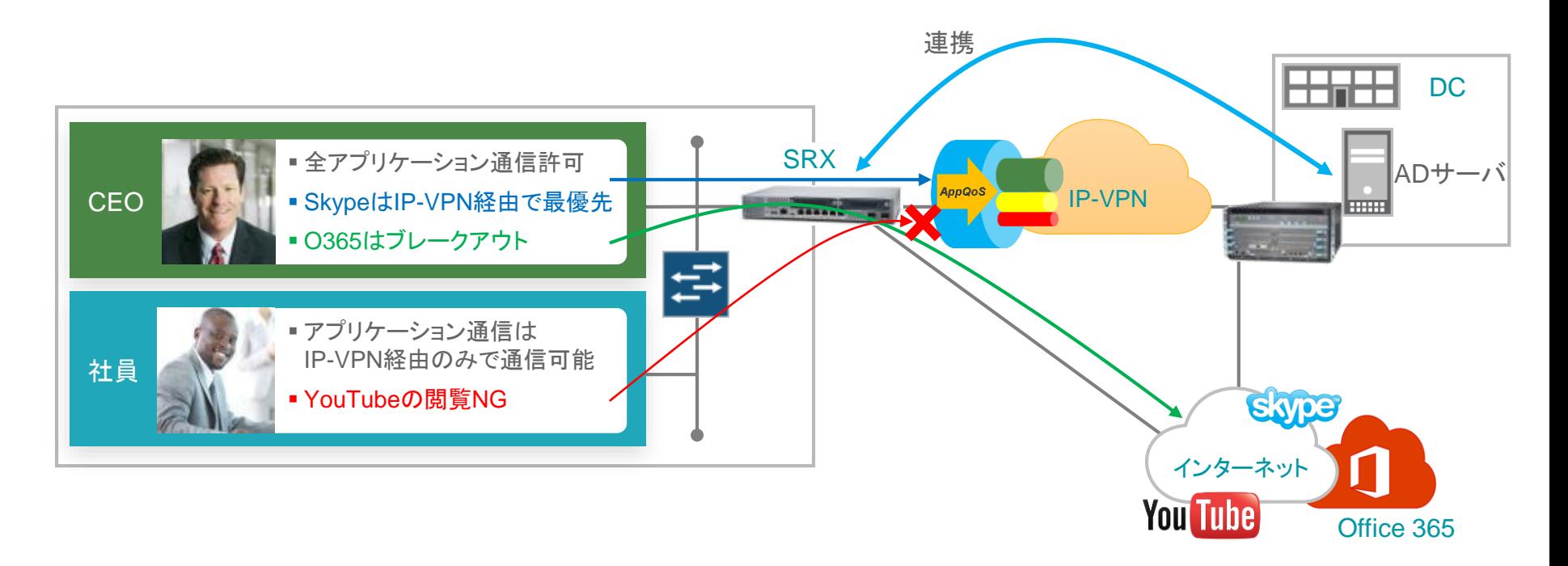

### ユーザベースのアプリケーション制御

#### ユーザ属性とアプリケーションを条件に通信を制御

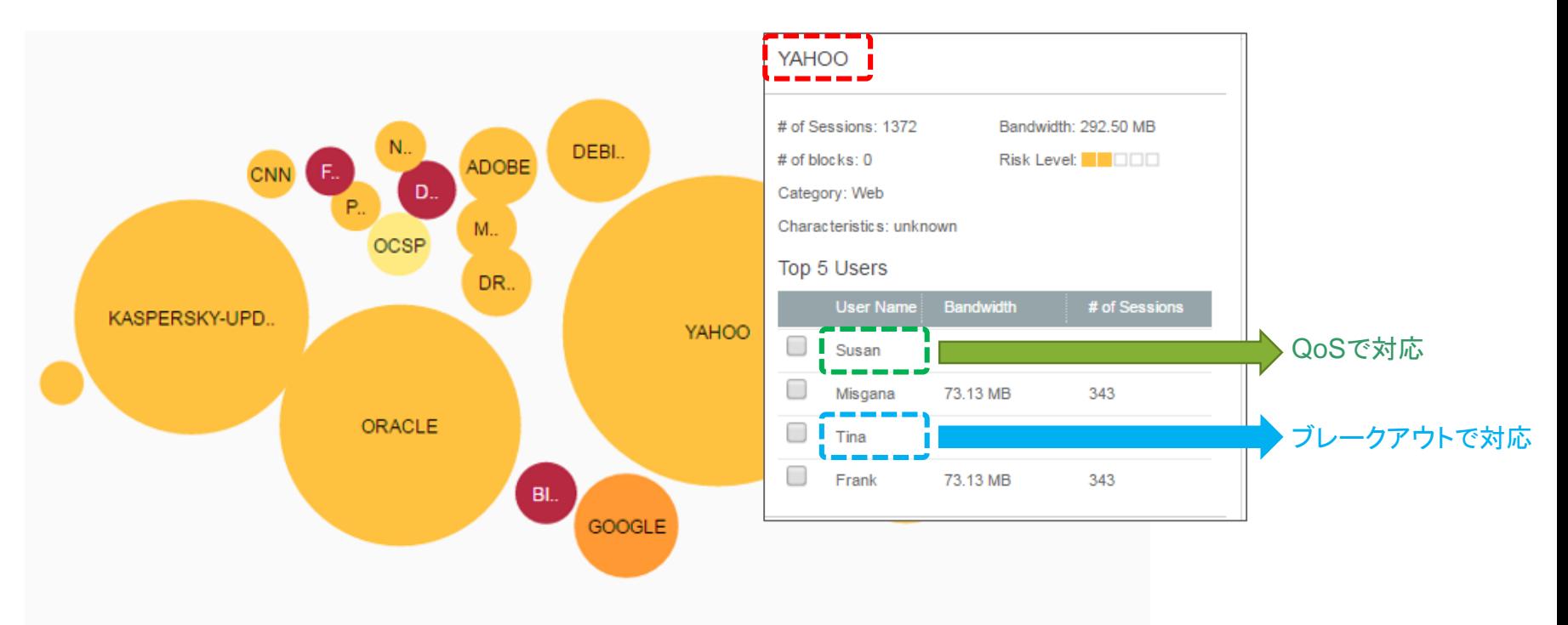

### カスタムアプリケーション

Juniper Networksが定義していないアプリケーションもユーザ側で個別に定義して制御することが可能

■ ジュニパーのセキュリティソリューション: × <del>+</del>  $\left( \leftarrow \right)$  $\rightarrow$   $C$   $\Omega$  $\odot$   $\odot$   $\odot$ /www.juniper.net/jp/jp/dm/security/ https: set services application-identification application CUSTOM-VIEW over SSL signature s1 member m01 context ssl-server-name set services application-identification application CUSTOM-VIEW over SSL signature s1 member m01 pattern ".\*\juniper.net\*" set services application-identification application CUSTOM-VIEW over SSL signature s1 member m01 direction client-to-server

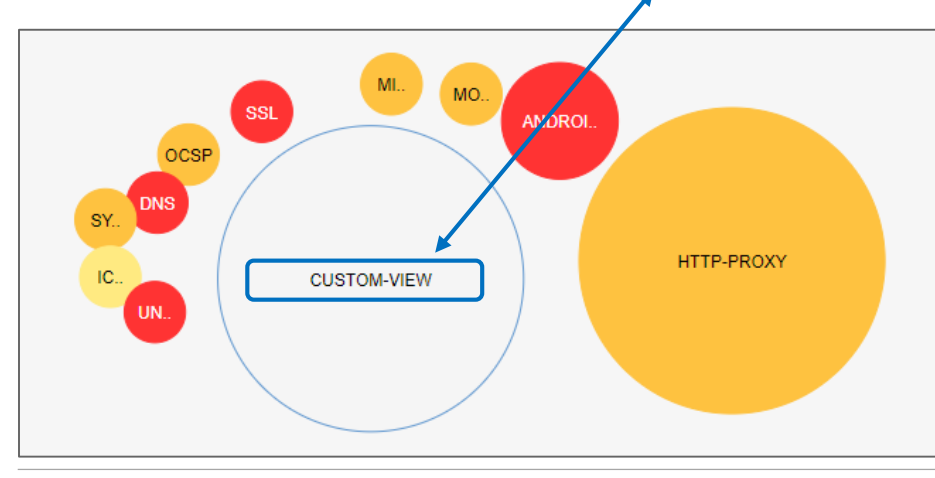

© 2019 Juniper Networks **Conservation Conservation Conservation** Conservation Conservation Conservation Conservation Conservation Conservation Conservation Conservation Conservation Conservation Conservation Conservation C

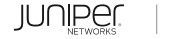

### JUNIPER NETWORKSが提供するアプリケーション制御

- 可視化したトラフィックをほぼ100%有効活用できる。
- Proxy環境であってもブレークアウトのソリューションを展開できる。
- お客様の環境、例えばProxyサーバのアドレスをSRXに変更する、などの変更は不要
- アプリケーションを識別するシグネチャをユーザ側で定義することができる
	- 4000種類以上あるアプリケーションで定義していない通信も ユーザ側で個別に定義して制御することが可能
- アプリケーションコントロールはSRX単体が保有する機能。 そのため、SD-WANコントローラーはあくまでオプション。
- SD-WANを検討したい場合、用途、規模に応じてコントローラーを選択できる
	- 簡易SD-WAN by Sky Enterprise, Full SD-WAN by CSO

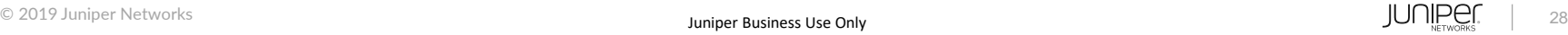

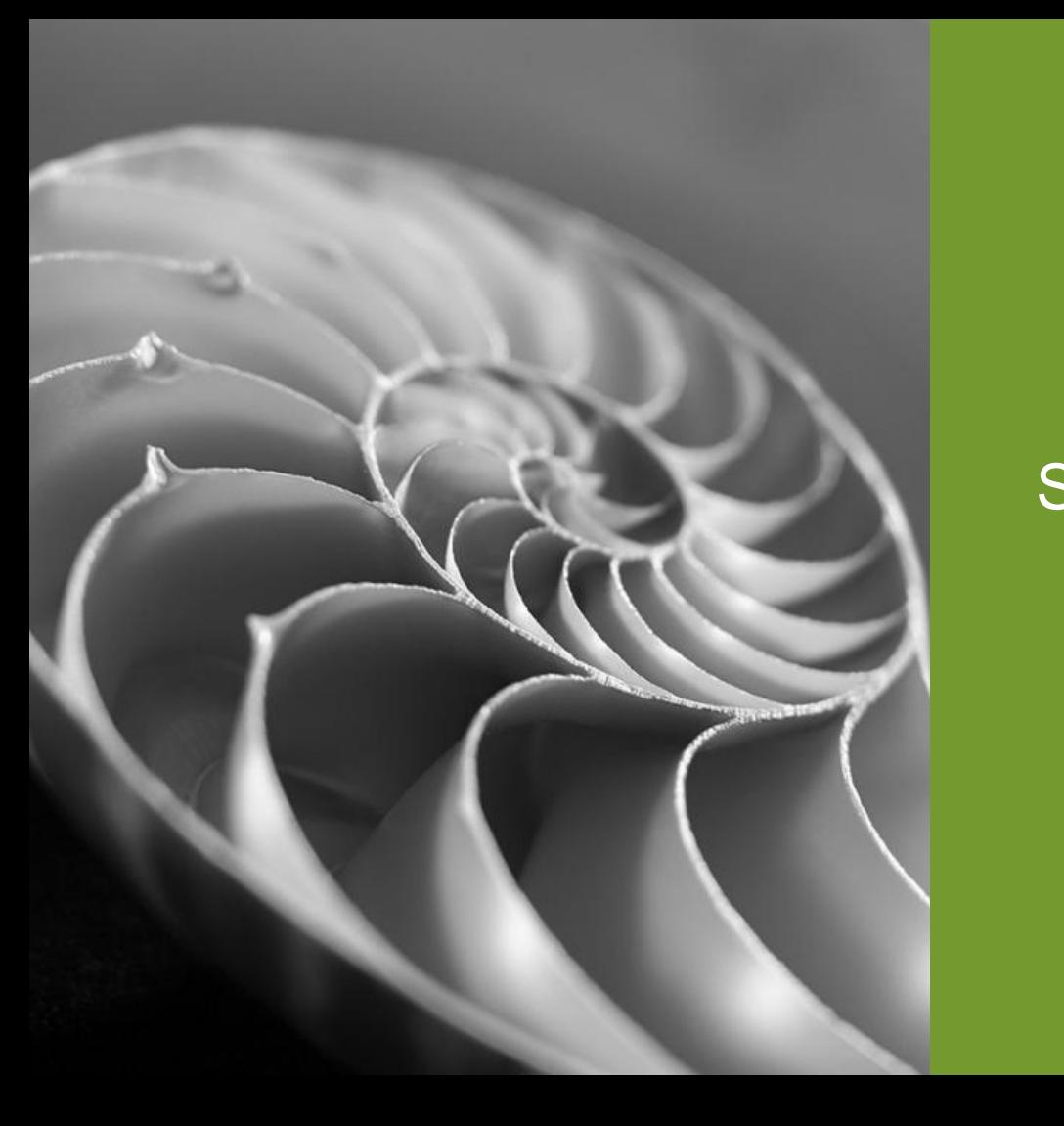

# SD-WANコントローラーの紹介

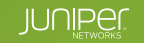

### サービス事業者および提供者向けがSD-WANを必要とする理由

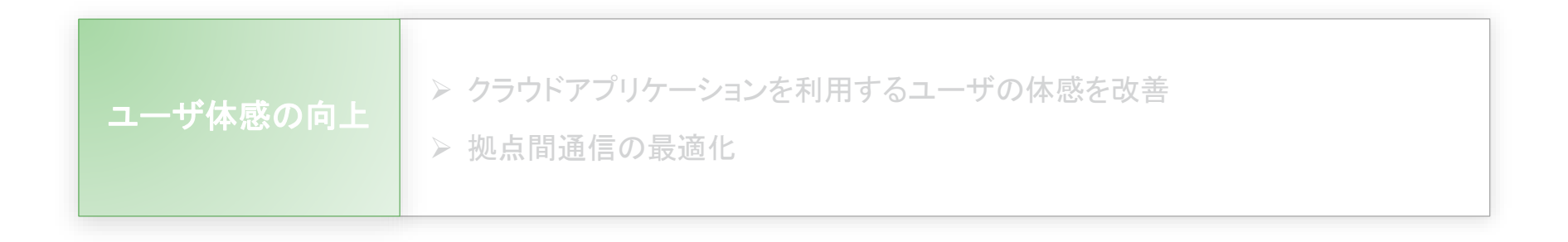

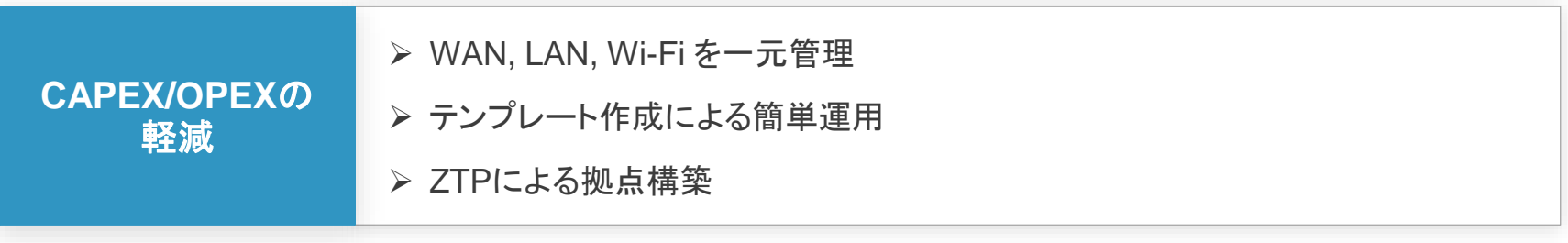

### 日本におけるITエンジニアの現状

IT技術者不足はこれからさらに深刻化 今後の**I T**人材 IT技術者不足はこれからさらに深刻化

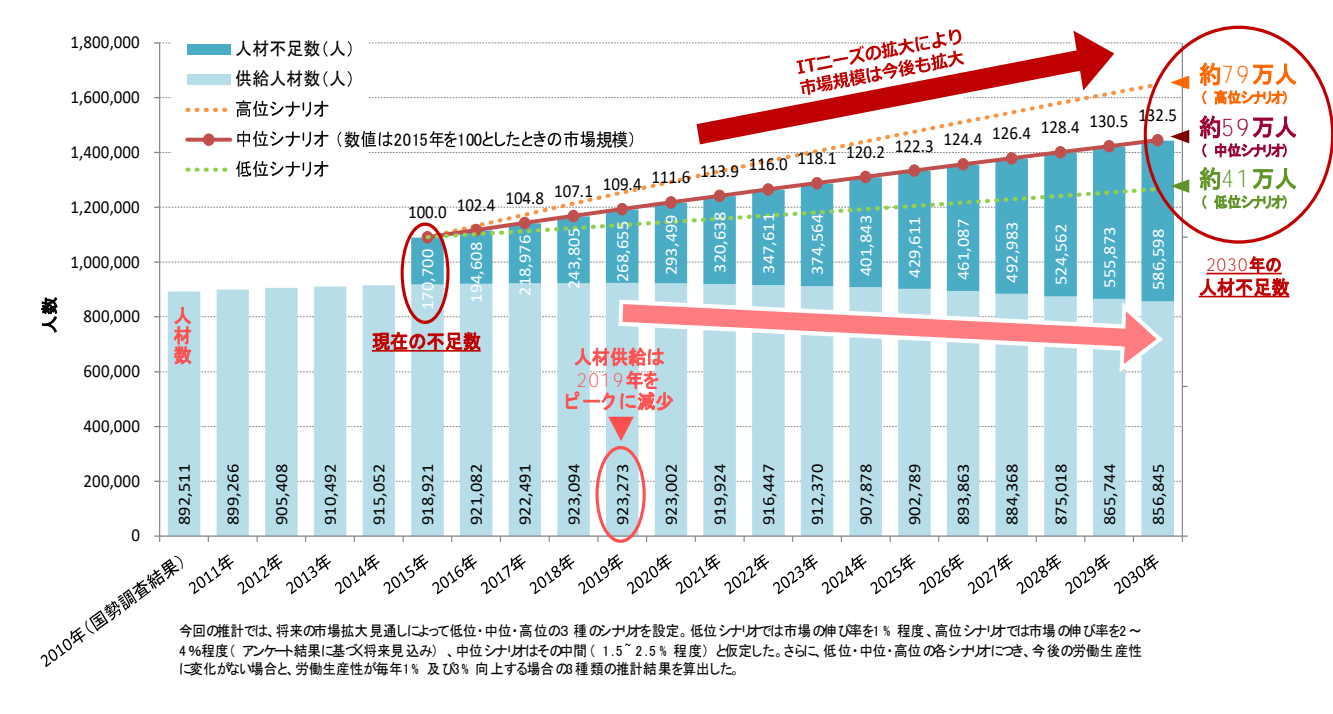

(出展) 経済産業省 IT人材の最新動向と将来推計に関する調査結果 平成28年6月

■ **2015**年の人材不足規模: 約**17**万人

### SD-WANコントローラーによる自動化・統合管理

SD-WANコントローラーによる運用負荷の軽減が必要

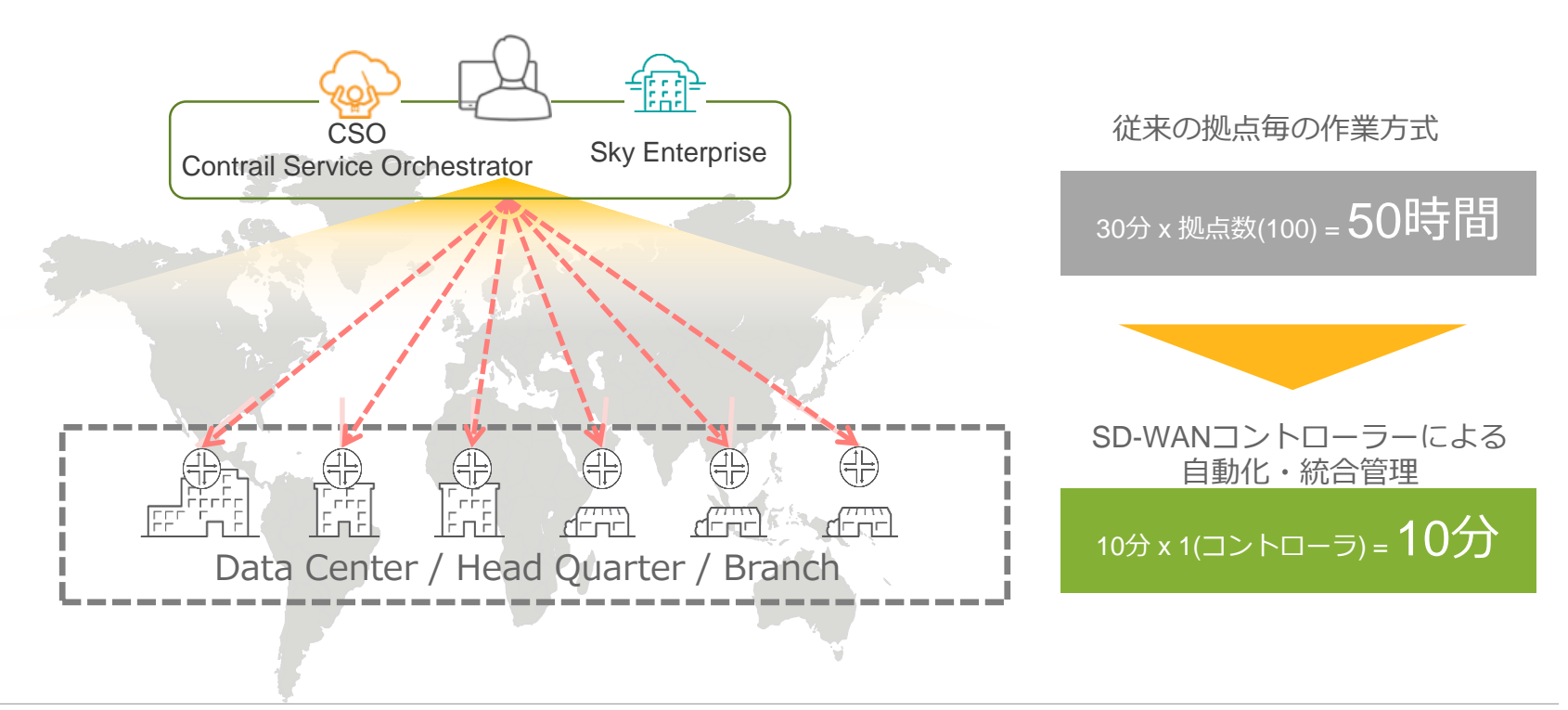

### SD-WANからSD-ENTERPRISEへ

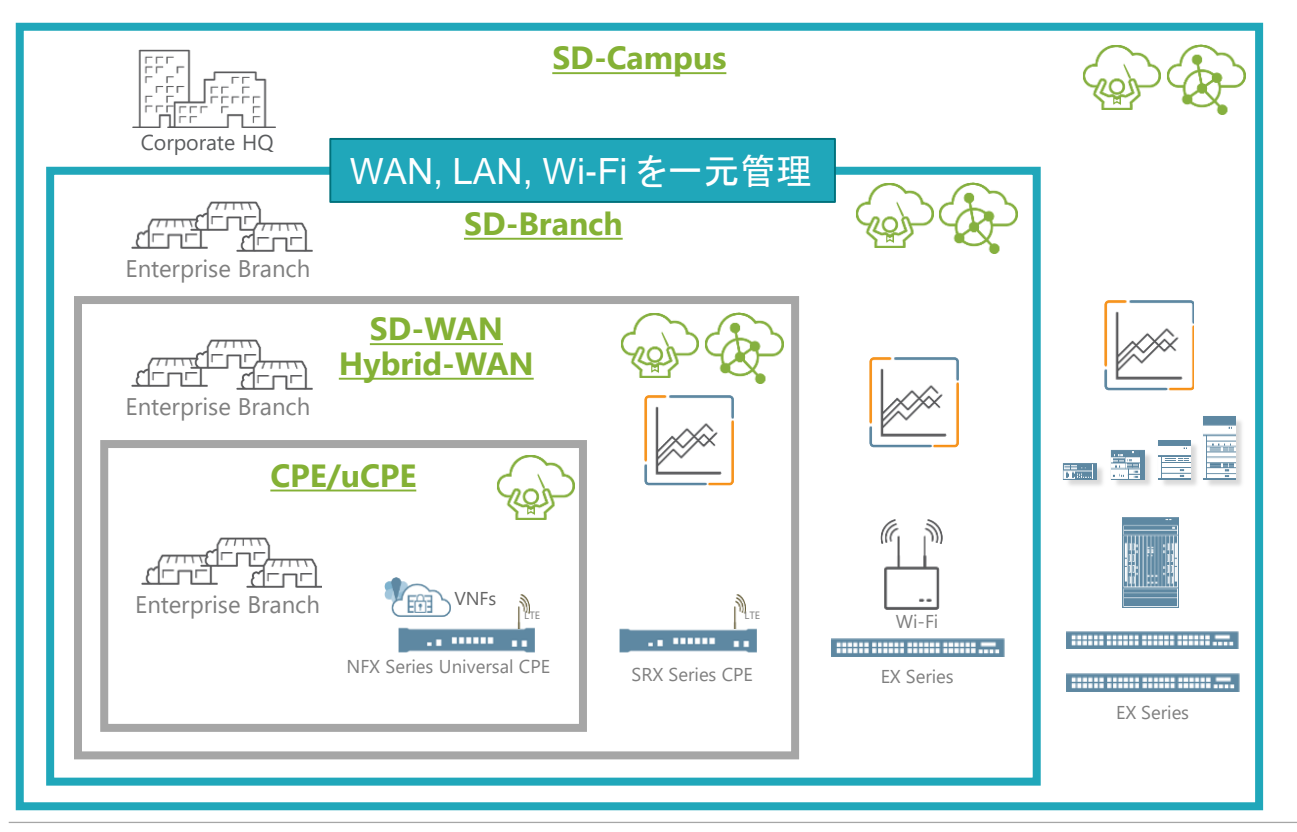

### SD-BRANCH ソリューション コンポーネント

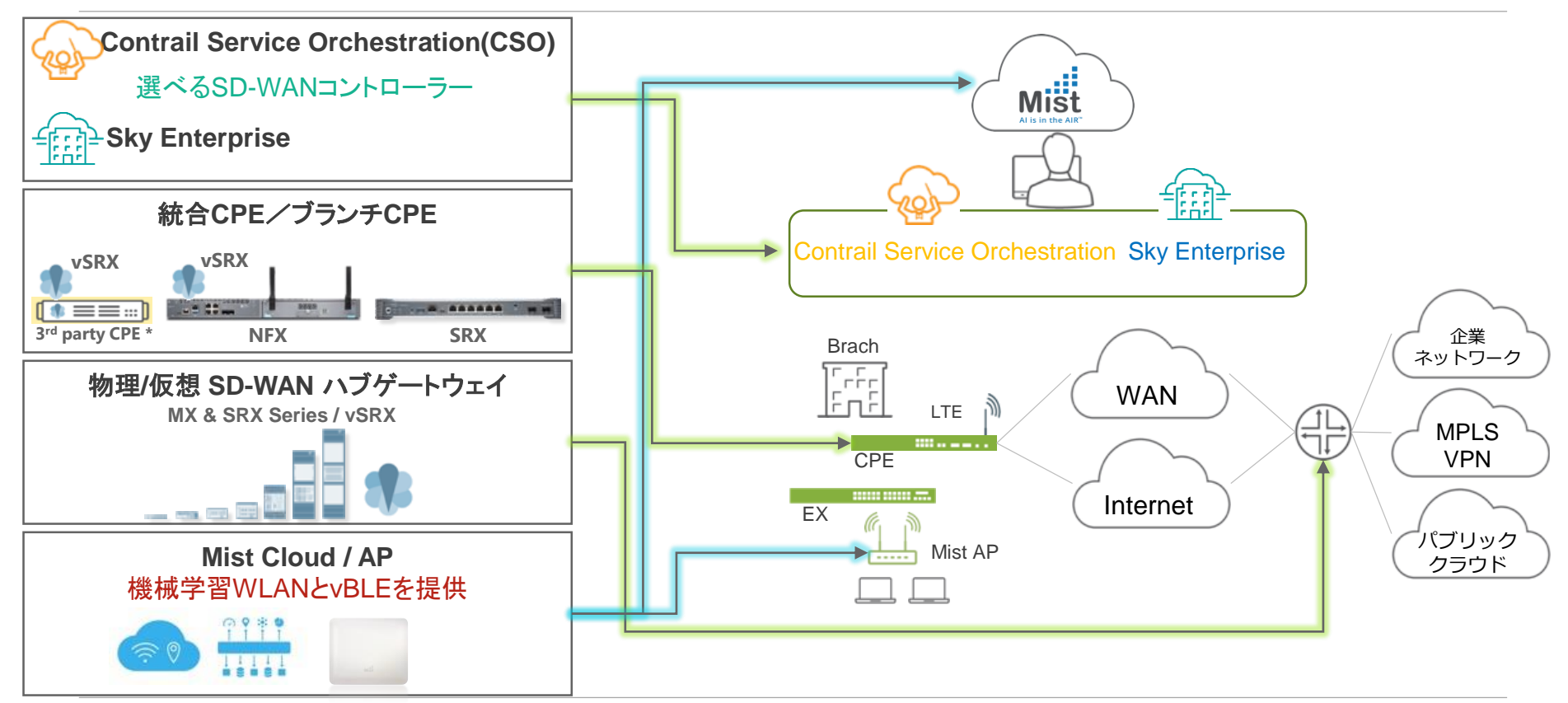

© 2019 Juniper Networks **Juniper Business Use Only** 

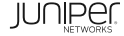

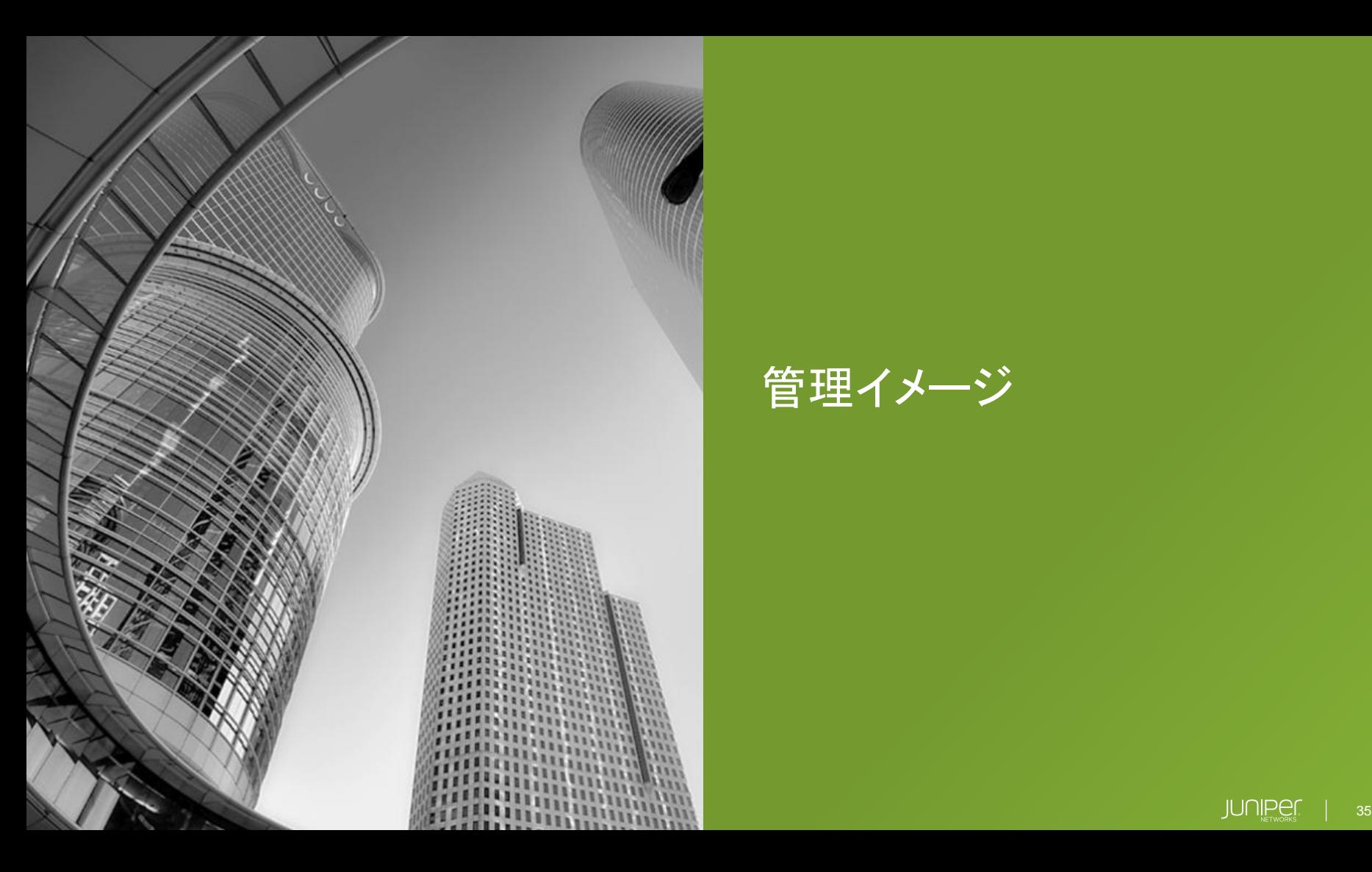

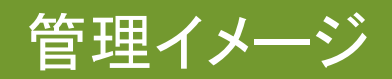

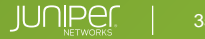

### 管理イメージ (SKY ENTERPRISE)

#### 機器の管理状況とあわせて地理分布の可視化。

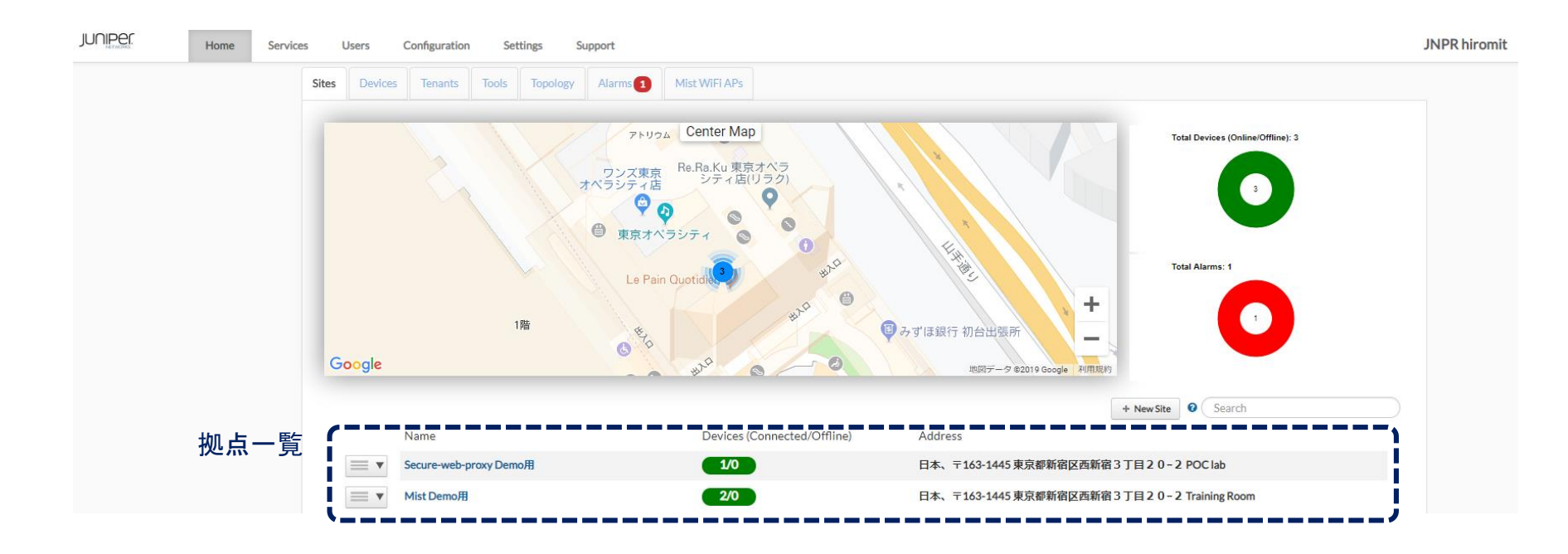

### 管理イメージ (SKY ENTERPRISE)

#### 各サイトのネットワークレイアウトを動的に表示

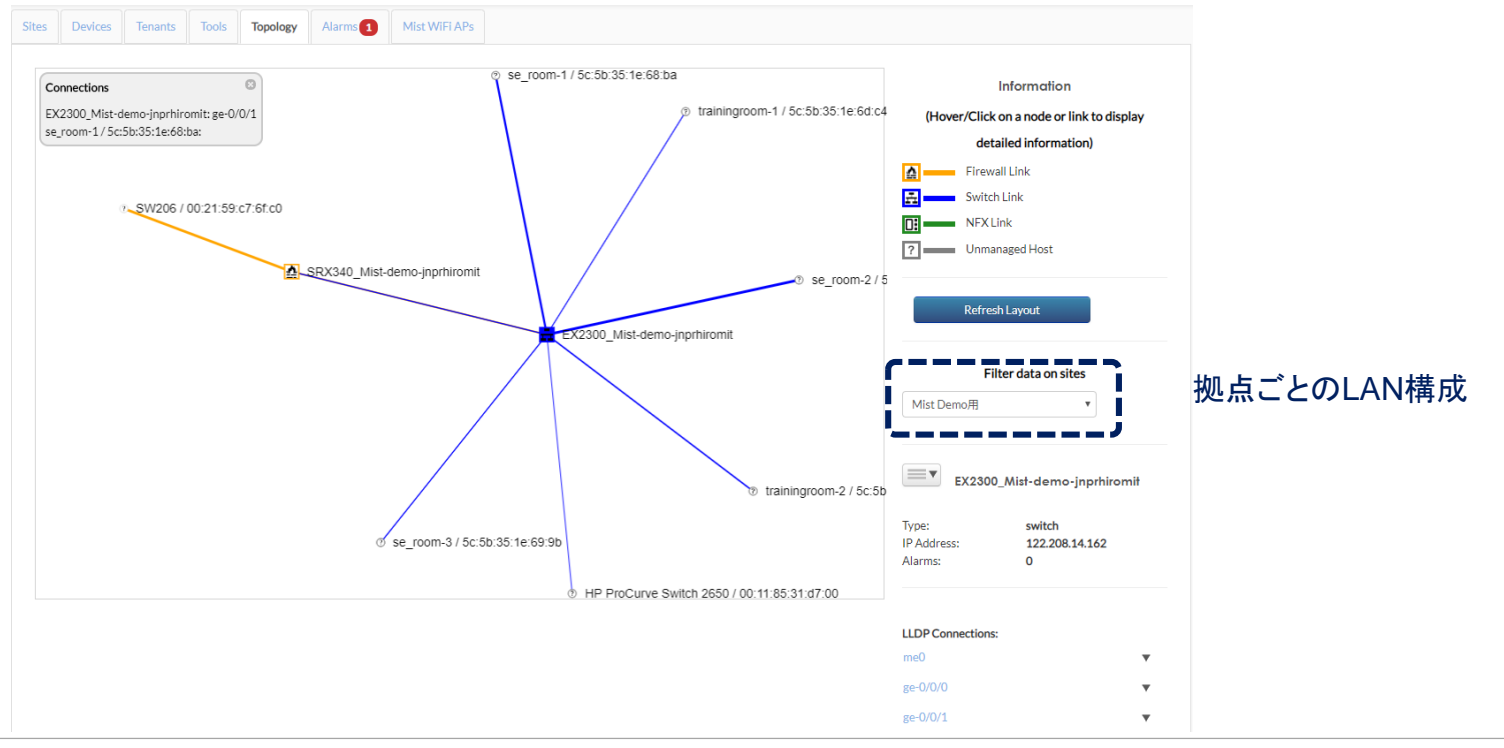

## CLIでの設定はスキルが必要

GUIでの設定は1つの設定を反映させるため に複数のメニューを変更する必要がある

設定したい項目がGUIに実装されていない

ダブルチェックにかかる工数が増大

設定変更後のレポート作成が面倒

ユースケース#1

各拠点にSecure-web-proxyの機能を追加してO365のトラフィックをローカルブレークアウトさせる

ヒアリングシートの項目

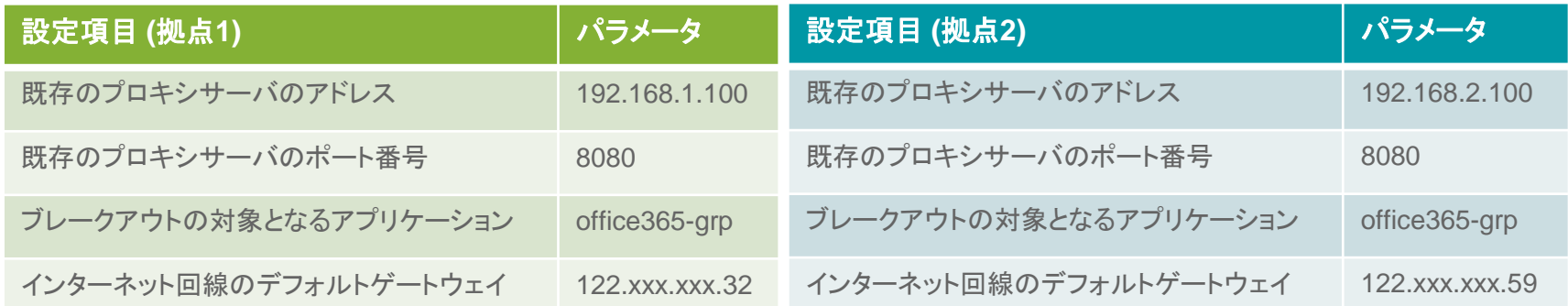

ユーザ側で定義する項目は少ない

#### 実際に必要な設定項目

set services application-identification application-group office365-grp applications junos:EXCEL-ONLINE set services application-identification application-group office365-grp applications junos:LYNC set services application-identification application-group office365-grp applications junos:MICROSOFT set services application-identification application-group office365-grp applications junos:MICROSOFT-LIVE-SERVICES set services application-identification application-group office365-grp applications junos:MICROSOFT-UPDATE set services application-identification application-group office365-grp applications junos:MS-ONENOTE set services application-identification application-group office365-grp applications junos:MS-PLANNER set services application-identification application-group office365-grp applications junos:MS-SWAY set services application-identification application-group office365-grp applications junos:OFFICE-DOCS set services application-identification application-group office365-grp applications junos:OFFICE365-CREATE-CONVERSATION set services application-identification application-group office365-grp applications junos:ONEDRIVE set services application-identification application-group office365-grp applications junos:OUTLOOK set services application-identification application-group office365-grp applications junos:OWA set services application-identification application-group office365-grp applications junos:POWER-BI set services application-identification application-group office365-grp applications junos:POWERPOINT-ONLINE set services application-identification application-group office365-grp applications junos:SHAREPOINT-ONLINE set services application-identification application-group office365-grp applications junos:SKYPE set services application-identification application-group office365-grp applications junos:WINDOWS-AZURE set services application-identification application-group office365-grp applications junos:WINDOWS-MARKETPL set services application-identification application-group office365-grp applications junos:WORD-ONLINE set services application-identification application-group office365-grp applications junos:YAMMER set services web-proxy secure-proxy profile office365-proxy proxy-address external\_proxy ip ProxyServerIPaddress set services web-proxy secure-proxy profile office365-proxy proxy-address external\_proxy port ProxyPort set services web-proxy secure-proxy profile office365-proxy dynamic-web-application-group Application set security address-book global address PROXY-SERVER ProxyServerIPaddress

運用者が設定する項目は多い

#### 実際に必要な設定項目(続き)

set security application-tracking set security advance-policy-based-routing tunables max-route-change 0 set security advance-policy-based-routing profile office365-local-breakout rule r01 match dynamic-application-group Application set security advance-policy-based-routing profile office365-local-breakout rule r01 then routing-instance APBR set security advance-policy-based-routing from-zone Trust policy NON-PROXY match source-address any set security advance-policy-based-routing from-zone Trust policy NON-PROXY match destination-address PROXY-SERVER set security advance-policy-based-routing from-zone Trust policy NON-PROXY match destination-address-excluded set security advance-policy-based-routing from-zone Trust policy NON-PROXY match application any set security advance-policy-based-routing from-zone Trust policy NON-PROXY then application-services advance-policy-based-routing-profile office365-local-breakout set routing-instances APBR instance-type forwarding set routing-instances APBR routing-options static route 0.0.0.0/0 next-hop GWIPaddress set routing-options interface-routes rib-group inet RIB\_GROUP set routing-options rib-groups RIB\_GROUP import-rib inet.0 set routing-options rib-groups RIB\_GROUP import-rib APBR.inet.0

> 設定が複雑なためスキルのある運用者でないと設定が難しい。 設定変更のダブルチェックに時間がかかる。。 複数拠点に設定を反映させるにはさらに時間を要する。。。

#### テンプレート運用による設定変更作業のフロー

1: テンプレートを適用させる対象を選択。対象はデバイス、拠点、Tag単位で選択可能。

2: 適用するテンプレートを選択

3(オプション): 設定を反映させる日時を指定

4: デバイスごとに異なる変数を入力

5: 設定変更後のレポートを作成

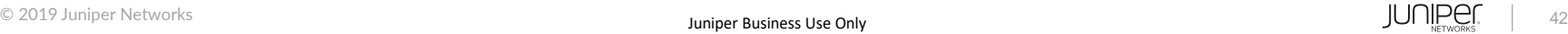

#### 1: テンプレートを適用させる対象を選択。対象はデバイス、拠点、Tag単位で選択可能

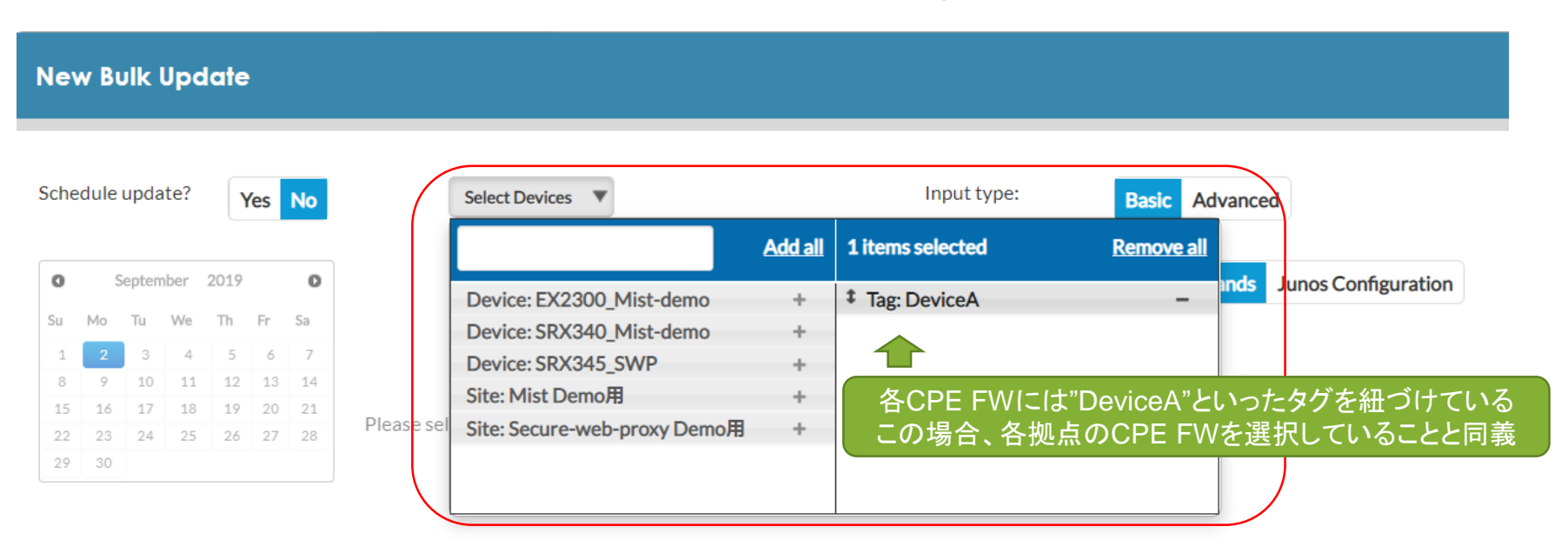

#### 2: 適用するテンプレートを選択

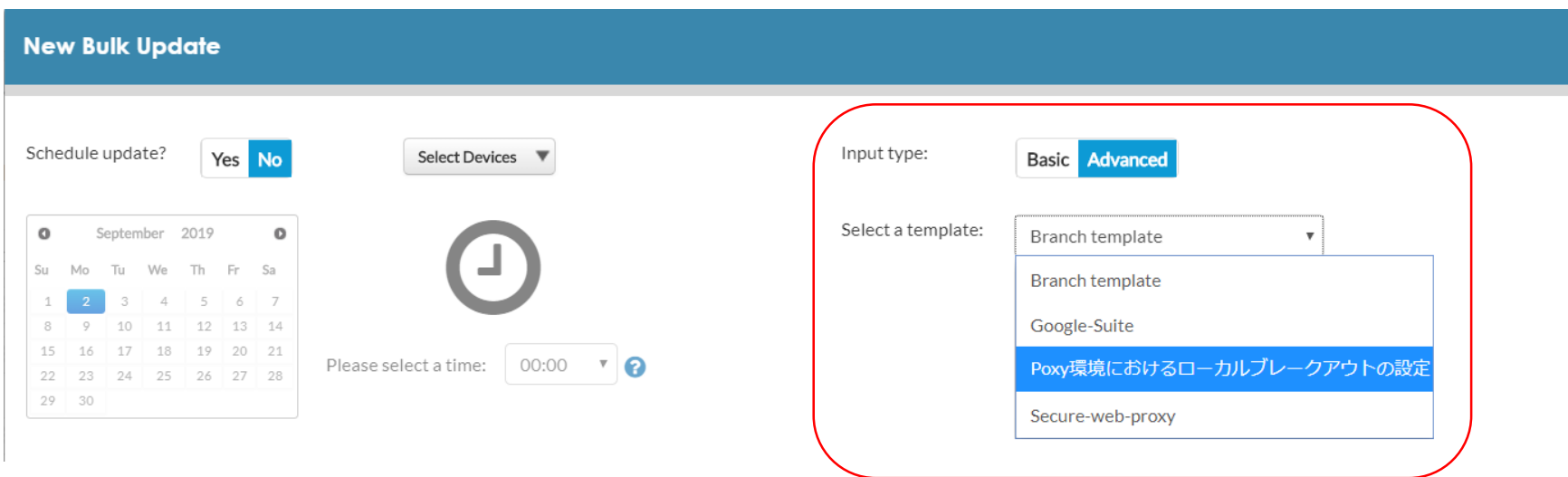

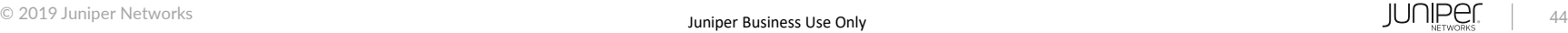

3(オプション): 設定を反映させる日時を指定

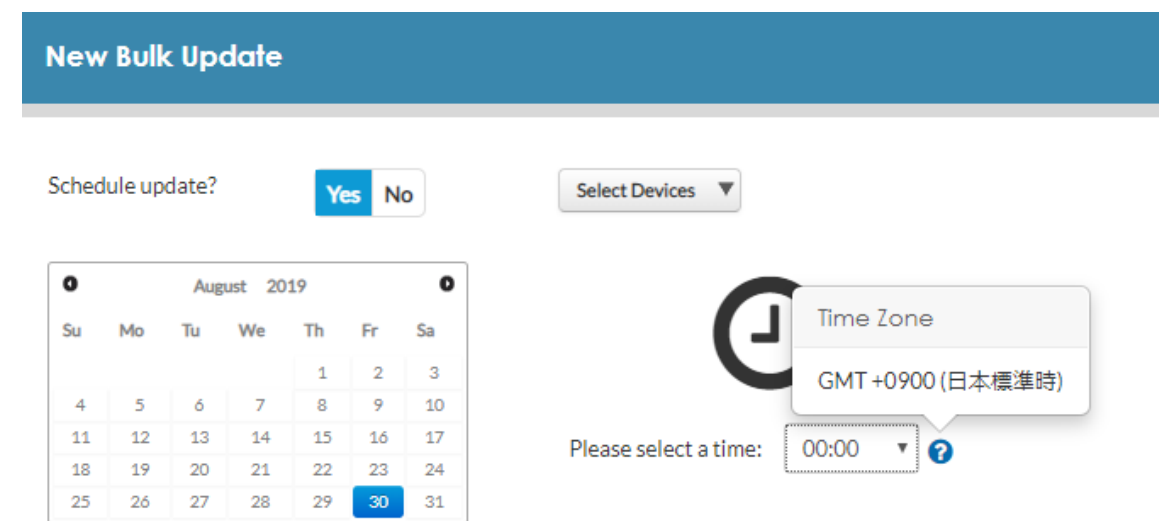

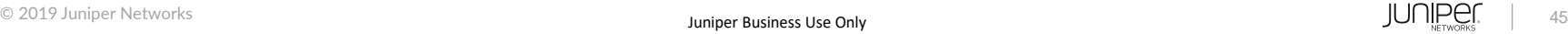

#### 4: デバイスごとに異なる変数を入力

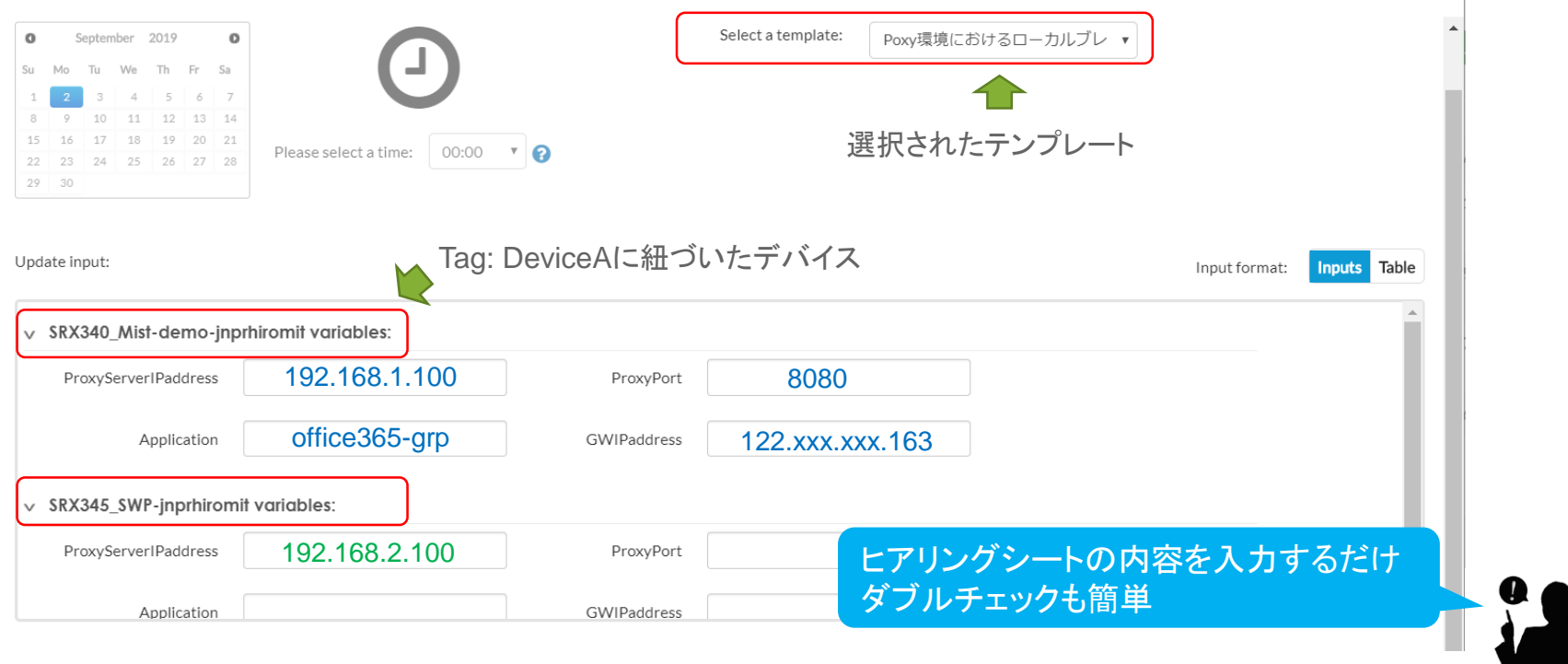

#### 拠点1に反映された設定

set services application-identification application-group office365-grp applications junos:EXCEL-ONLINE set services application-identification application-group office365-grp applications junos:LYNC set services application-identification application-group office365-grp applications junos:MICROSOFT set services application-identification application-group office365-grp applications junos:MICROSOFT-LIVE-SERVICES set services application-identification application-group office365-grp applications junos:MICROSOFT-UPDATE set services application-identification application-group office365-grp applications junos:MS-ONENOTE set services application-identification application-group office365-grp applications junos:MS-PLANNER set services application-identification application-group office365-grp applications junos:MS-SWAY set services application-identification application-group office365-grp applications junos:OFFICE-DOCS set services application-identification application-group office365-grp applications junos:OFFICE365-CREATE-CONVERSATION set services application-identification application-group office365-grp applications junos:ONEDRIVE set services application-identification application-group office365-grp applications junos:OUTLOOK set services application-identification application-group office365-grp applications junos:OWA set services application-identification application-group office365-grp applications junos:POWER-BI set services application-identification application-group office365-grp applications junos:POWERPOINT-ONLINE set services application-identification application-group office365-grp applications junos:SHAREPOINT-ONLINE set services application-identification application-group office365-grp applications junos:SKYPE set services application-identification application-group office365-grp applications junos:WINDOWS-AZURE set services application-identification application-group office365-grp applications junos:WINDOWS-MARKETPLACE set services application-identification application-group office365-grp applications junos:WORD-ONLINE set services application-identification application-group office365-grp applications junos:YAMMER set services web-proxy secure-proxy profile office365-proxy proxy-address external\_proxy ip **192.168.1.100/32** set services web-proxy secure-proxy profile office365-proxy proxy-address external\_proxy port **8080** set services web-proxy secure-proxy profile office365-proxy dynamic-web-application-group **office365-grp** set security address-book global address PROXY-SERVER **192.168.1.100/32**

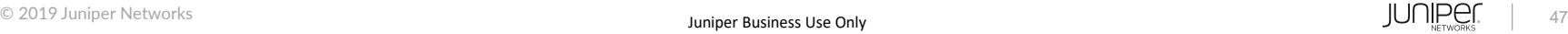

#### 拠点1に反映された設定(続き)

set security application-tracking set security advance-policy-based-routing tunables max-route-change 0 set security advance-policy-based-routing profile office365-local-breakout rule r01 match dynamic-application-group **office365-grp** set security advance-policy-based-routing profile office365-local-breakout rule r01 then routing-instance APBR set security advance-policy-based-routing from-zone Trust policy NON-PROXY match source-address any set security advance-policy-based-routing from-zone Trust policy NON-PROXY match destination-address PROXY-SERVER set security advance-policy-based-routing from-zone Trust policy NON-PROXY match destination-address-excluded set security advance-policy-based-routing from-zone Trust policy NON-PROXY match application any set security advance-policy-based-routing from-zone Trust policy NON-PROXY then application-services advance-policy-based-routing-profile office365-local-breakout set routing-instances APBR instance-type forwarding set routing-instances APBR routing-options static route 0.0.0.0/0 next-hop **122.xxx.xxx.32** set routing-options interface-routes rib-group inet RIB\_GROUP set routing-options rib-groups RIB\_GROUP import-rib inet.0 set routing-options rib-groups RIB\_GROUP import-rib APBR.inet.0

#### 実際には複雑な設定が投入されているが、運用者が設定しているのは赤字の変数のみ

#### 5: 設定変更後のレポートを作成

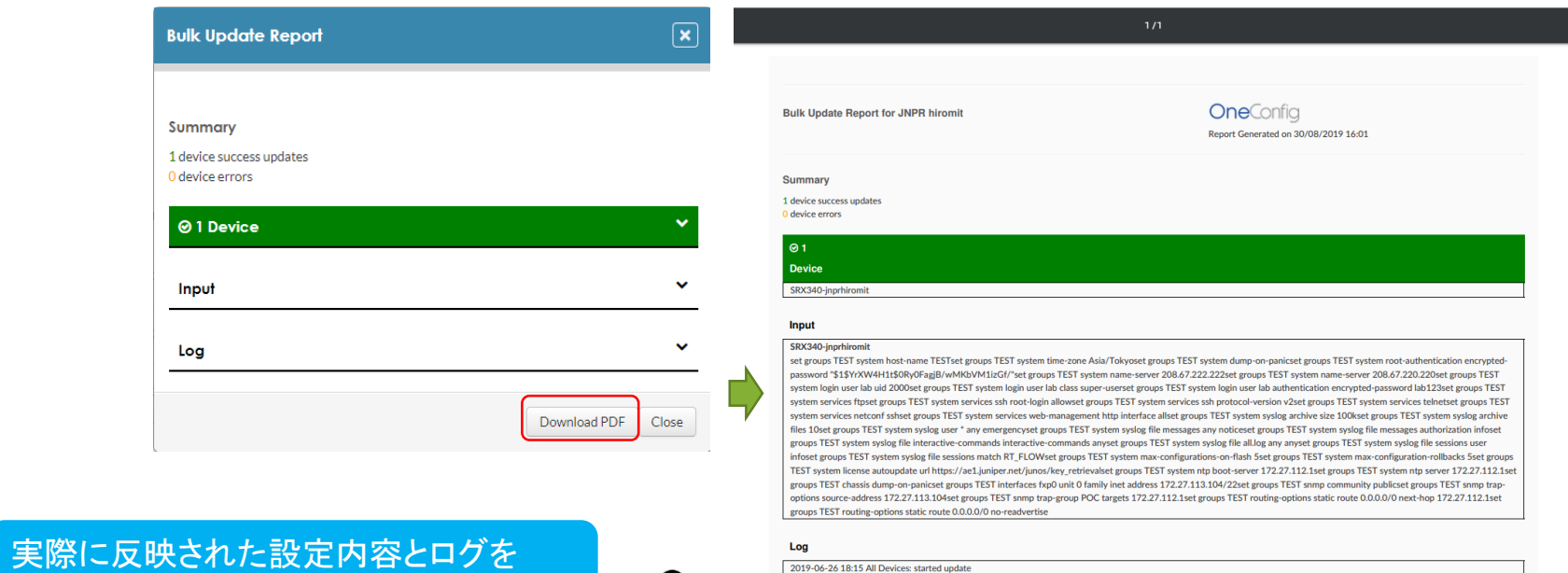

2019-06-26 18:15 All Devices: started update 2019-06-26 18:15 SRX340-jnprhiromit: executing update 2019-06-26 18:16 SRX340-inprhiromit: committed changes 2019-06-26 18:16 SRX340-jnprhiromit: completed update 2019-06-26 18:16: update complete

PDFでレポート

#### テンプレートの作成方法

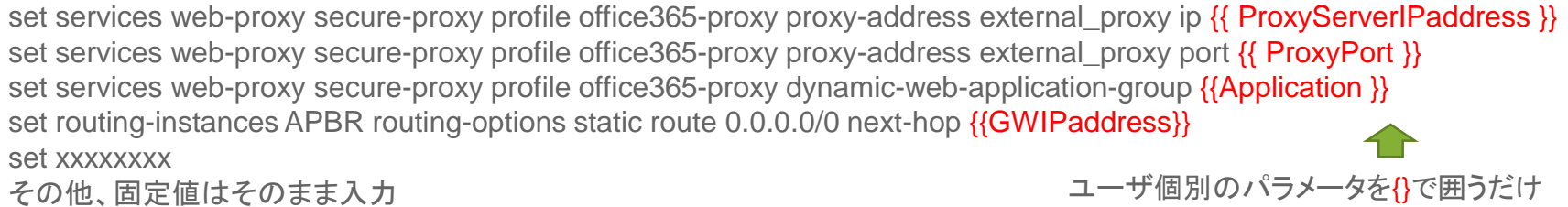

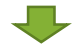

#### {}で囲った項目がSky EnterpriseのGUIに反映される

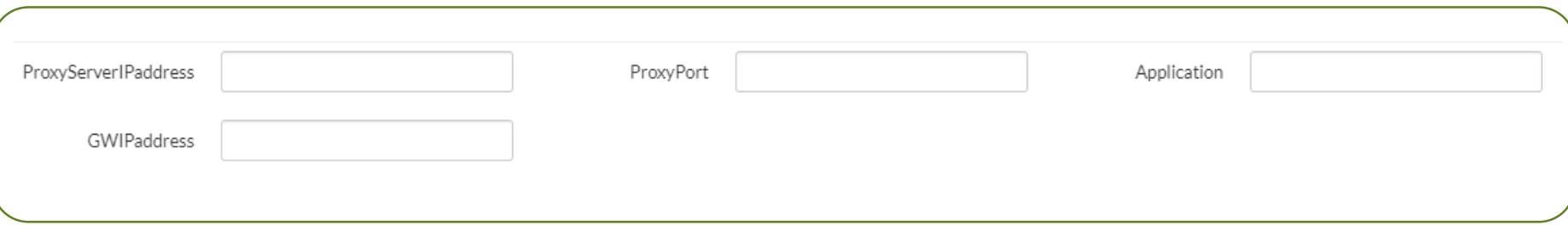

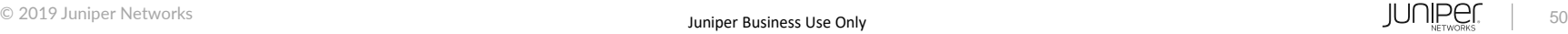

ユースケース#2

ローカルブレークアウトの対象にG-Suiteを加えたい

ヒアリングシートの項目

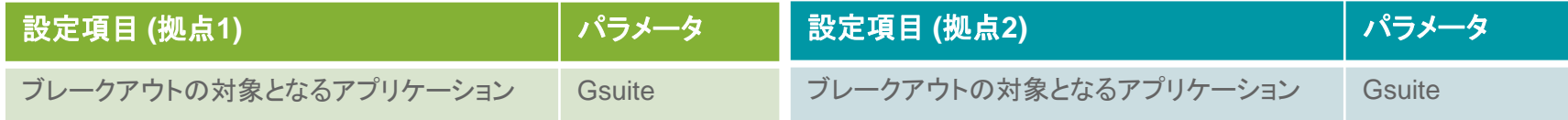

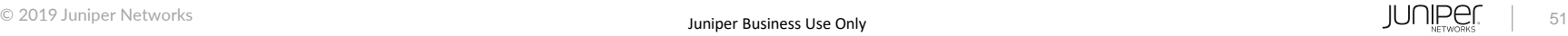

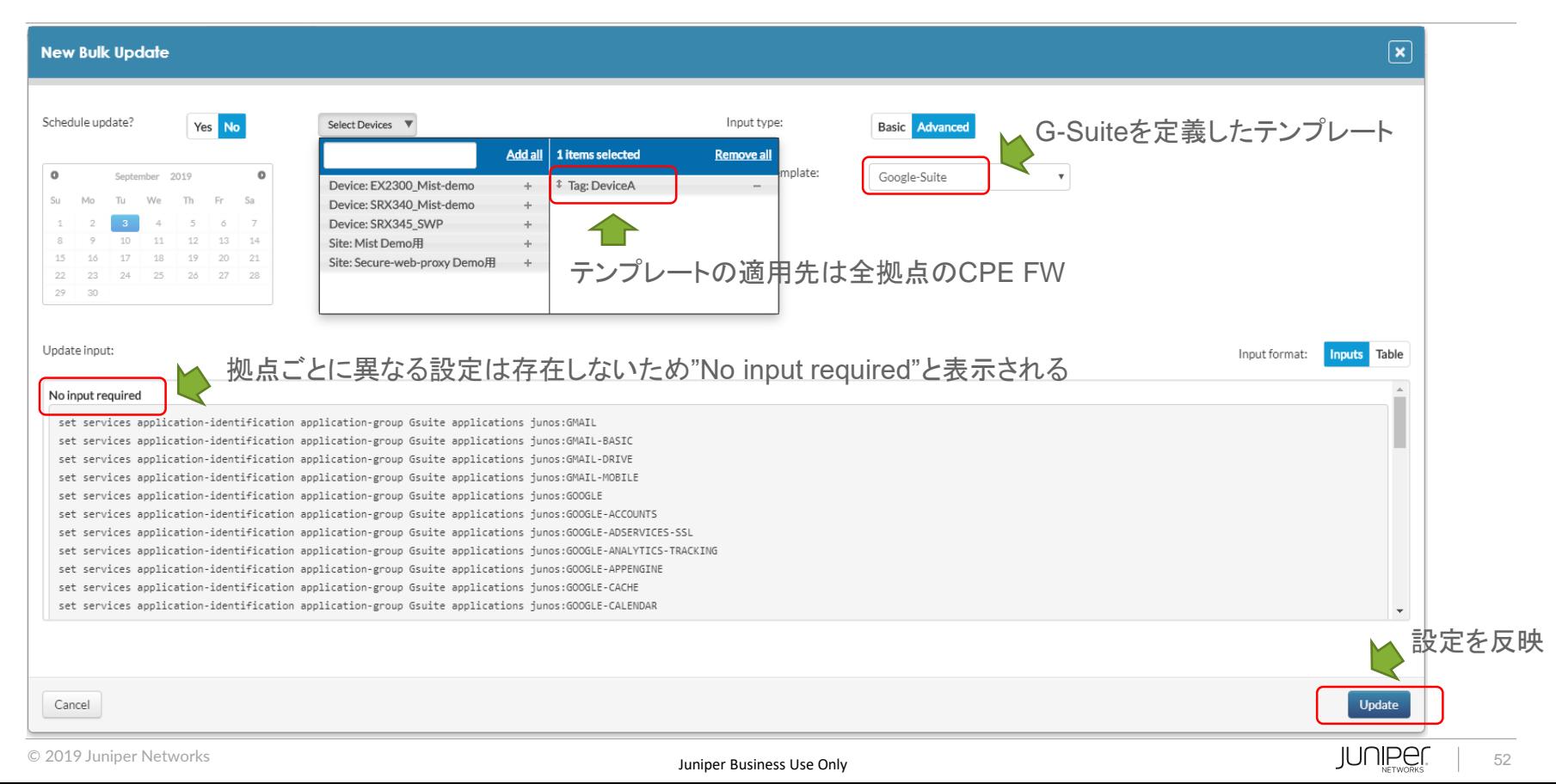

# SD-WANコントローラーの比較

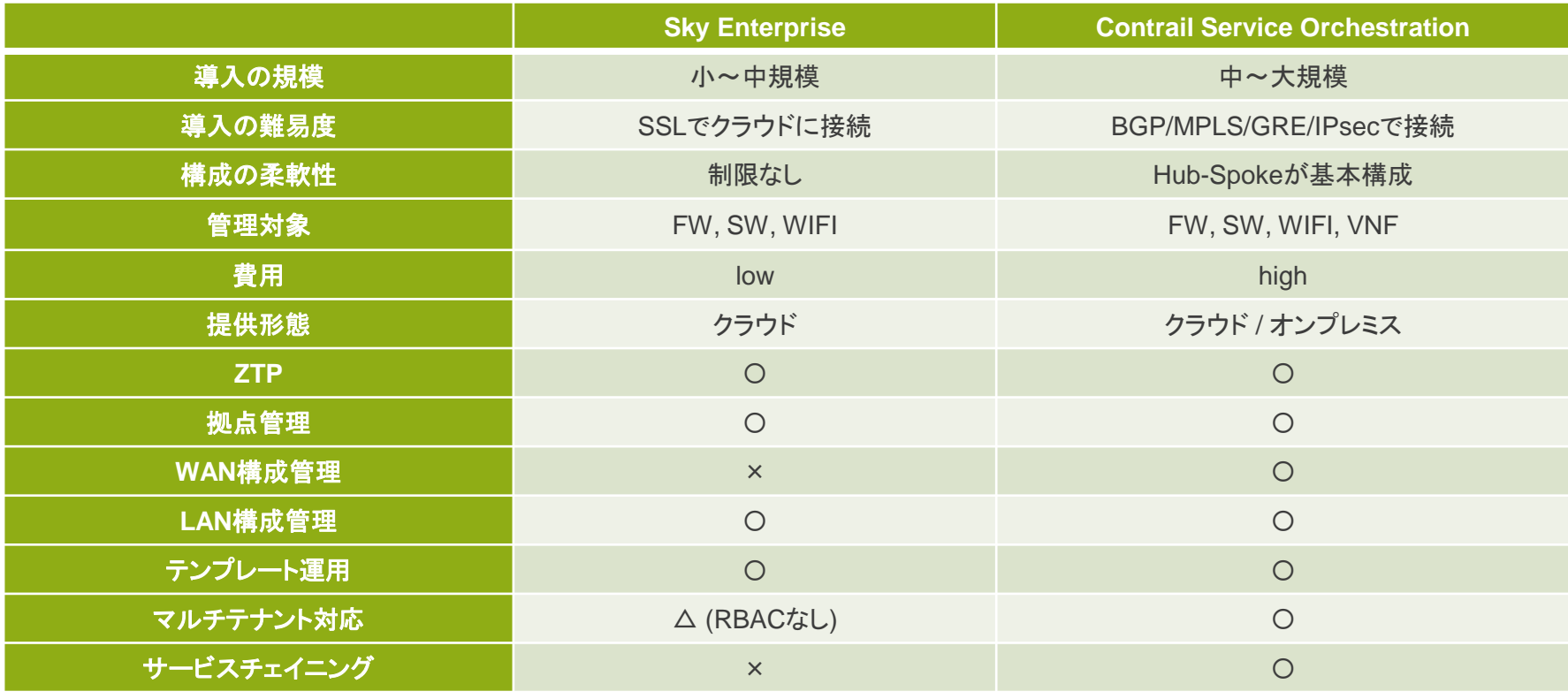

© 2019 Juniper Networks **Juniper Business Use Only** 

# Juniper Networksが提供する SD-WANソリューション

# Juniper Networksが提供するSD-WANソリューション

#### 可視化

- Wi-Fi の稼働状況および通信品質の可視化
- アプリケーションの可視化とトラフィックの制御
	- ユーザ体感の最適化

#### 一元管理

- NWデバイスの追加、操作、設定変更
	- セキュリティ、スイッチ、およびWi-Fi の一元管理
- デバイスのモニタリングとレポーティング

### セキュリティ

境界セキュリティと脅威対策

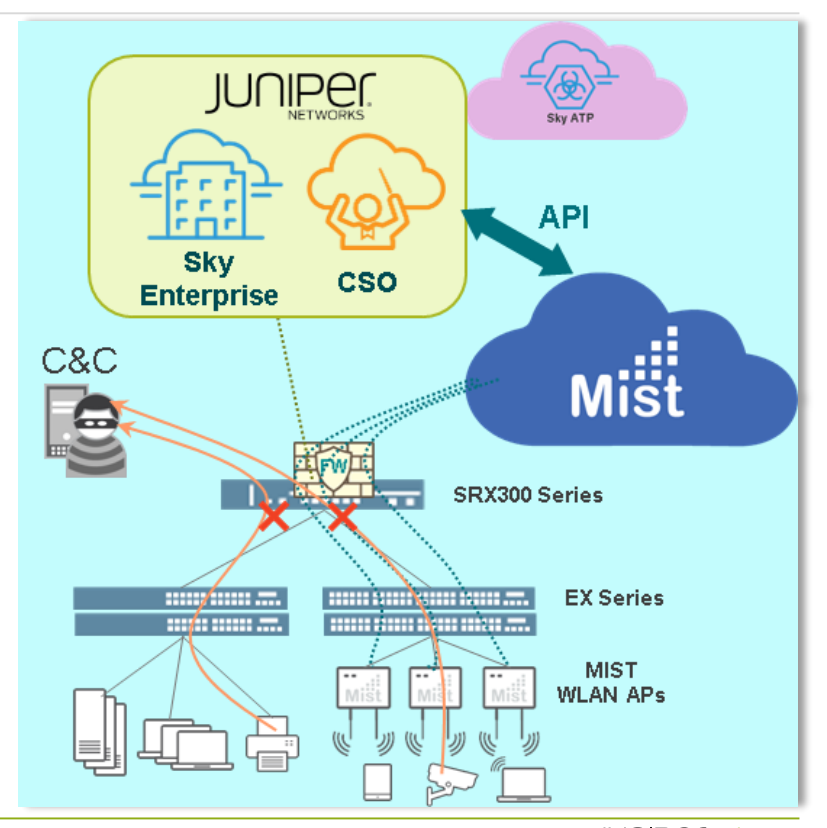

# Juniper Networksが提供するSD-WANソリューション

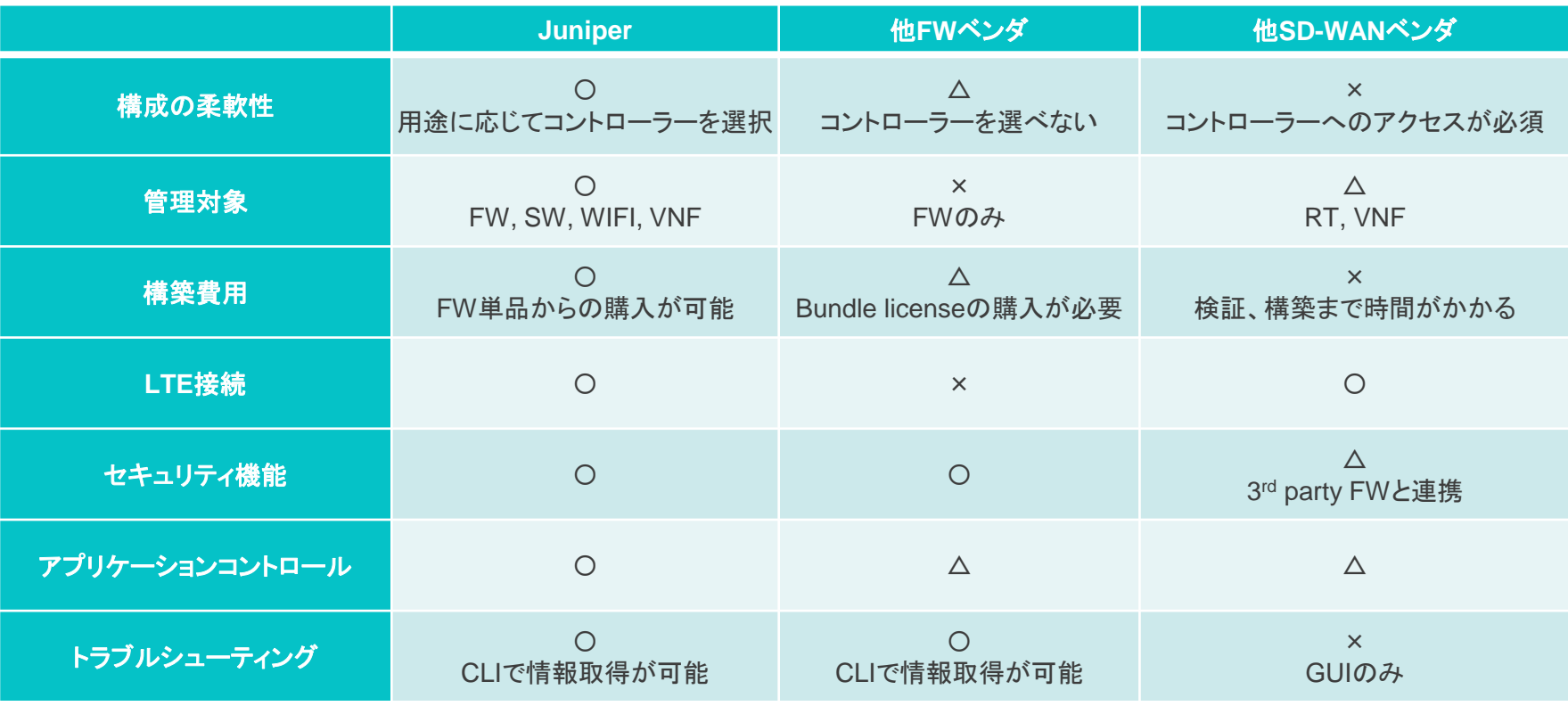

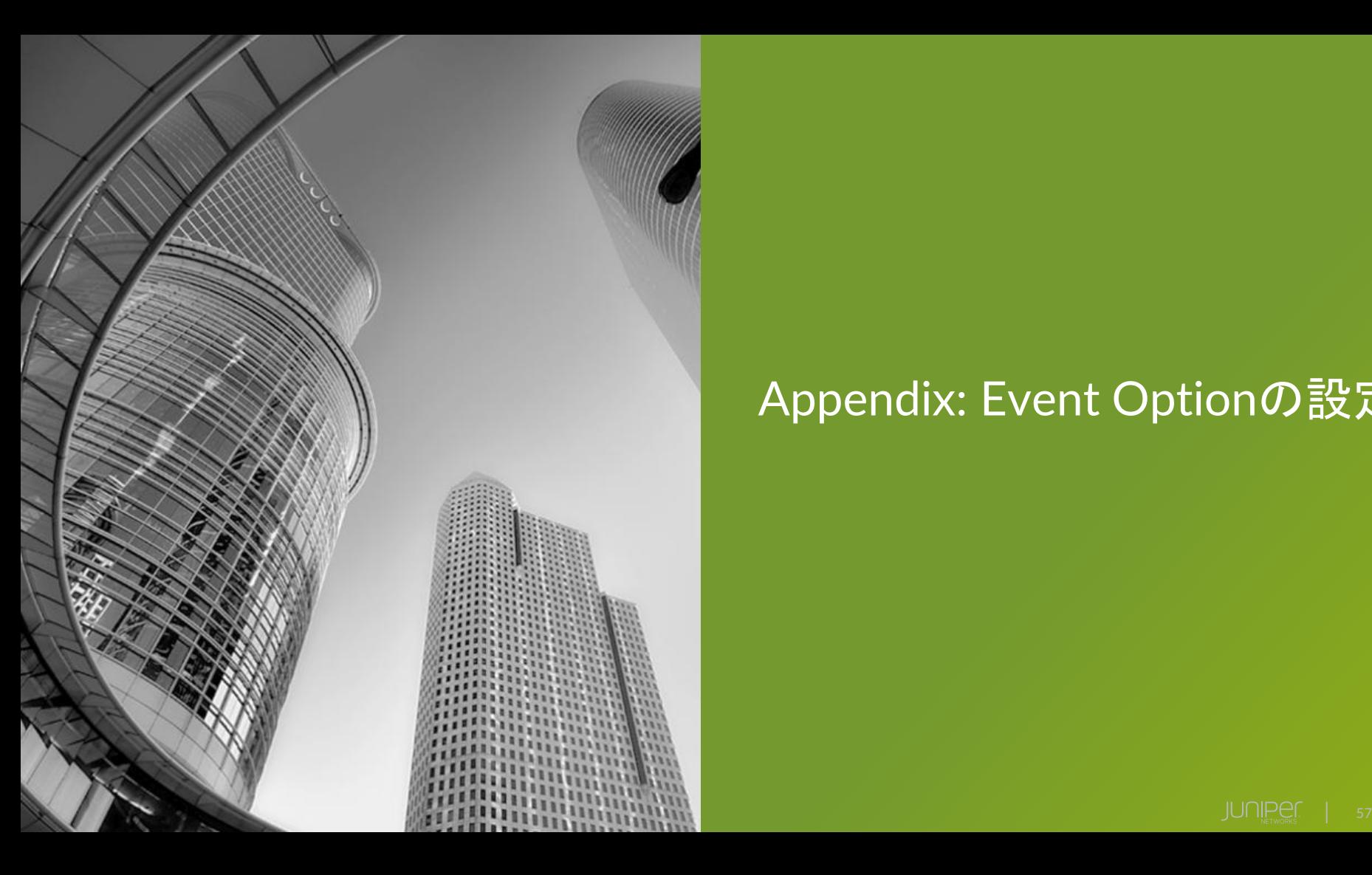

# Appendix: Event Optionの設定

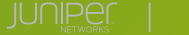

• ユースケース:

インターネット側の回線に障害が発生した際は既存のproxyを経由して通信させたい RPMとEvent-option policyの設定

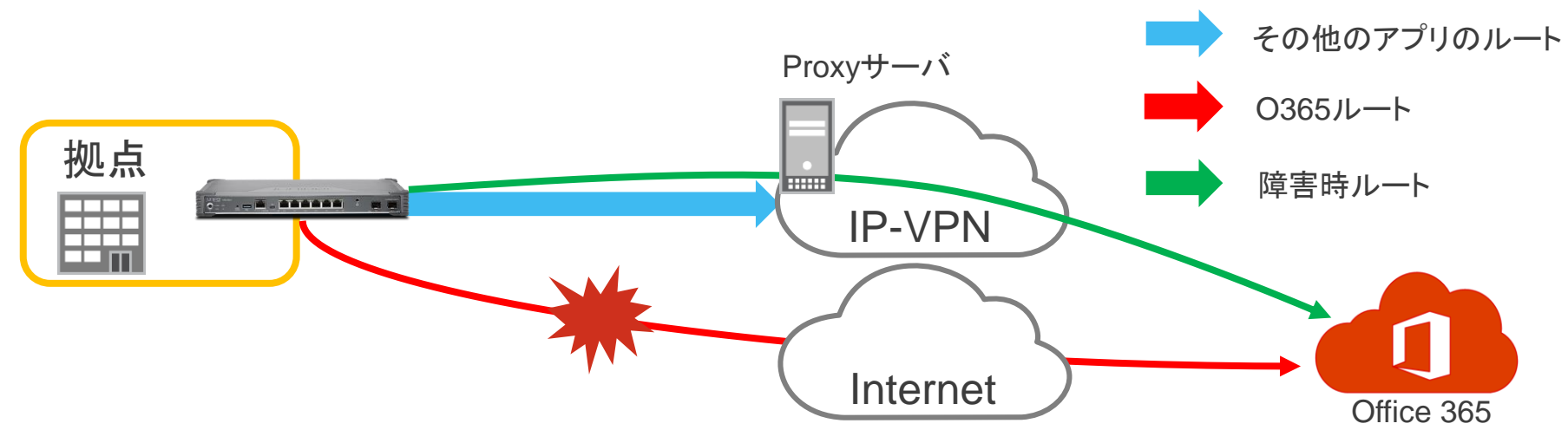

#### • ユースケース インターネット側の回線に障害が発生した際は既存のproxyを経由して通信させたい RPMの設定

set services rpm probe RPM test RPM-PING probe-type icmp-ping set services rpm probe RPM test RPM-PING target address 122.xxx.xx.xxx set services rpm probe RPM test RPM-PING test-interval 10 set services rpm probe RPM test RPM-PING thresholds successive-loss 3 set services rpm probe RPM test RPM-PING destination-interface ge-0/0/1.0 set services rpm probe RPM test RPM-PING next-hop 122.xxx.xx.xxx

### IP monitoringの設定

10秒間隔でICMPのテストを 122.208.14.161に実施 継続して3回失敗を閾値に設定

> 閾値に達した場合 APBR (インスタンス)の デフォルトルートを 192.168.10.254に変更

set services ip-monitoring policy RPM-MONITOR match rpm-probe RPM set services ip-monitoring policy RPM-MONITOR then preferred-route routing-instances APBR route 0.0.0.0/0 next-hop 192.168.10.254

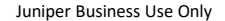

### • ユースケース インターネット側の回線に障害が発生した際は既存のproxyを経由して通信させたい Event-option policyの設定 <sup>60</sup>秒間に3<sup>回</sup>

set event-options policy DISABLE-PROXY-ON-PING-FAILURE events ping test failed set event-options policy DISABLE-PROXY-ON-PING-FAILURE within 60 trigger on set event-options policy DISABLE-PROXY-ON-PING-FAILURE within 60 trigger 3 set event-options policy DISABLE-PROXY-ON-PING-FAILURE within 120 trigger until set event-options policy DISABLE-PROXY-ON-PING-FAILURE within 120 trigger 11

ping\_test\_failedを検知した場合、 設定変更を実行

set event-options policy DISABLE-PROXY-ON-PING-FAILURE attributes-match ping\_test\_failed.test-owner matches RPM set event-options policy DISABLE-PROXY-ON-PING-FAILURE attributes-match ping\_test\_failed.test-name matches RPM-PING set event-options policy DISABLE-PROXY-ON-PING-FAILURE then change-configuration commands "delete security policies from-zone Trust to-zone Untrust policy Tr-to-Untr then permit application-services web-proxy" set event-options policy DISABLE-PROXY-ON-PING-FAILURE then change-configuration commands "deactivate event-options policy DISABLE-PROXY-ON-PING-FAILURE" set event-options policy DISABLE-PROXY-ON-PING-FAILURE then change-configuration commands "activate event-options policy ENABLE-PROXY-ON-PING\_COMPLETED"

set event-options policy DISABLE-PROXY-ON-PING-FAILURE then change-configuration commit-options log "updating configuration from event policy DISABLE-PROXY-ON-PING-FAILURE"

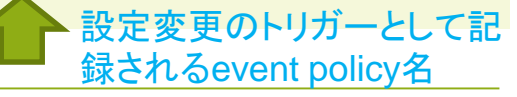

#### • ユースケース インターネット側の回線に障害が発生した際は既存のproxyを経由して通信させたい Event-option policyの設定 しょうしょう しゅうしょう しゅうしょう 60秒間に3回

set event-options policy ENABLE-PROXY-ON-PING\_COMPLETED events ping\_test\_completed set event-options policy ENABLE-PROXY-ON-PING\_COMPLETED within 60 trigger on set event-options policy ENABLE-PROXY-ON-PING\_COMPLETED within 60 trigger 3 set event-options policy ENABLE-PROXY-ON-PING\_COMPLETED within 120 trigger until set event-options policy ENABLE-PROXY-ON-PING\_COMPLETED within 120 trigger 11 set event-options policy ENABLE-PROXY-ON-PING\_COMPLETED attributes-match ping\_test\_completed.test-owner matches RPM

ping test completedを 検知した場合、設定変更を実行

set event-options policy ENABLE-PROXY-ON-PING\_COMPLETED attributes-match ping\_test\_completed.test-name matches RPM-PING set event-options policy ENABLE-PROXY-ON-PING COMPLETED then change-configuration commands "set security policies from-zone Trust to-zone Untrust policy Tr-to-Untr then permit application-services web-proxy profile-name office365-proxy" set event-options policy ENABLE-PROXY-ON-PING COMPLETED then change-configuration commands "deactivate event-options policy ENABLE-PROXY-ON-PING\_COMPLETED" set event-options policy ENABLE-PROXY-ON-PING\_COMPLETED then change-configuration commands "activate event-options policy DISABLE-PROXY-ON-PING-FAILURE" set event-options policy ENABLE-PROXY-ON-PING\_COMPLETED then change-configuration commit-options log "updating configuration

from event policy ENABLE-PROXY-ON-PING-COMPLETED"

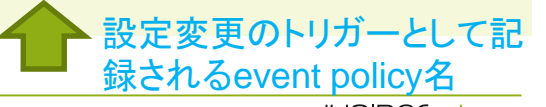

# THANK YOU

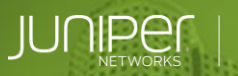

© 2019 Juniper Networks Juniper Business Use Only

**Engineering**<br>Simplicity

William

 $\sigma$